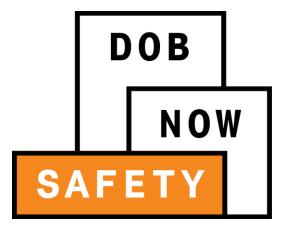

# **QEWI Training Session**

**Façades Compliance Filings** 

August 19, 2016

## Session Objectives

- Learn how DOB NOW: Safety optimizes the Façades compliance filing process
- Learn how to register for DOB NOW: Safety
- Learn how Owners, Owner Representatives, Design Professionals, and QEWI's will use DOB NOW: Safety

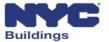

#### **Session Topics**

- DOB NOW Overview
- DOB NOW: Safety Overview and Key Changes
- Access to DOB NOW: Safety
- DOB NOW: Safety Dashboard Navigation
- Upload Documents and Make a Payment
- Prepare and file initial TR6, FISP, and supporting documents
- Prepare and file Subsequent or Amended Façades reports
- Prepare and file FISP1's, FISP2's and FISP3's
- Prepare and file Façades Requests
- Training Materials and Q + A

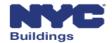

#### **Session Topics**

- DOB NOW Overview
- DOB NOW: Safety Overview and Key Changes
- Access to DOB NOW: Safety
- DOB NOW: Safety Dashboard Navigation
- Upload Documents and Make a Payment
- Prepare and file initial TR6, FISP, and supporting documents
- Prepare and file Subsequent or Amended Façades reports
- Prepare and file FISP1's, FISP2's and FISP3's
- Prepare and file Façades Requests
- Training Materials and Q + A

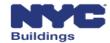

### **Building One City**

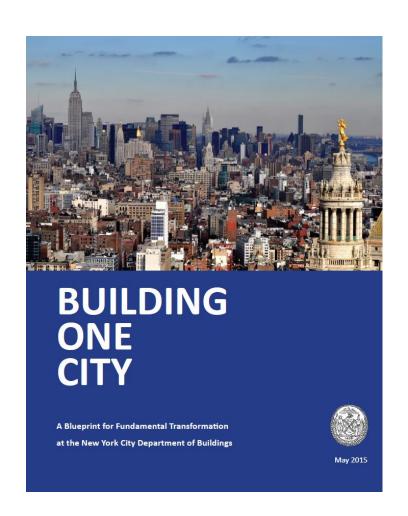

"To expedite the right kind of development, we must expedite the development process. What we need, and what we will have, is fundamental reform at the Department of Buildings." - Mayor Bill de Blasio, State of the City 2015

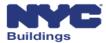

## 21st Century Department of Buildings

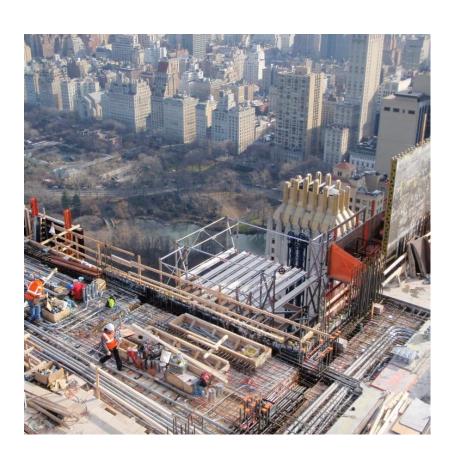

- Safety and Integrity
- Processing
- Transparency
- Customer Service

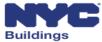

#### **DOB NOW Overview**

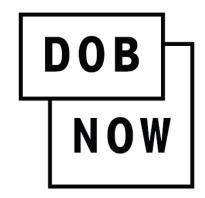

In **DOB NOW**, building owners, design professionals, filing representatives, and licensees can create online accounts, making it easier to submit applications, make payments, schedule appointments, check the status of an application, pull permits, and make renewals.

**DOB NOW** will be released in phases throughout 2016 and 2017. In 2018, **DOB NOW** will be completed and will be the entry point for all DOB transactions.

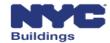

### DOB NOW: Inspections Overview

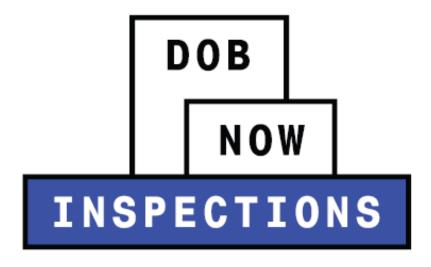

**DOB NOW: Inspections** is the new name for Inspection Ready. All current functionality remains the same for online scheduling, tracking, and notifications as well as enforcement and development inspections.

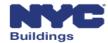

#### DOB NOW: Build Overview

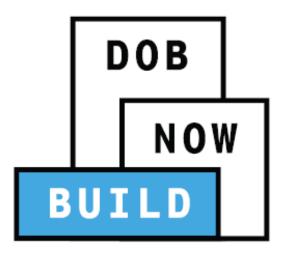

**DOB NOW: Build** includes job filings, permits, Post Approval Amendments, Corrections, Withdrawals, Superseding, After Hour Variances, and Letters of Completion.

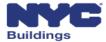

### DOB NOW: Licensing Overview

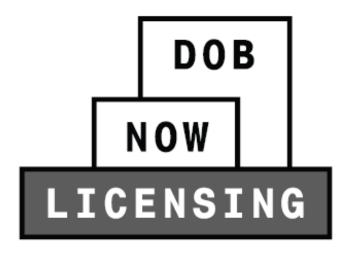

**DOB NOW: Licensing** will allow for online exam filing, issuance, and renewal for Licensees.

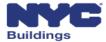

## DOB NOW: Safety Overview

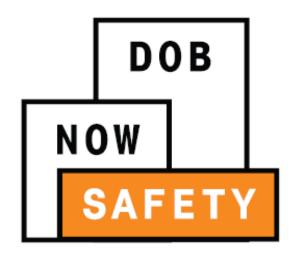

**DOB NOW: Safety** includes all compliance filings such as façades, boilers, and elevators.

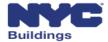

#### **Session Topics**

- DOB NOW Overview
- DOB NOW: Safety Overview and Key Changes
- Access to DOB NOW: Safety
- DOB NOW: Safety Dashboard Navigation
- Upload Documents and Make a Payment
- Prepare and file initial TR6, FISP, and supporting documents
- Prepare and file Subsequent or Amended Façades reports
- Prepare and file FISP1's, FISP2's and FISP3's
- Prepare and file Façades Requests
- Training Materials and Q + A

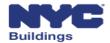

#### DOB NOW: Safety Filing Portal Overview

# DOB NOW: Safety New Online Filing Portal

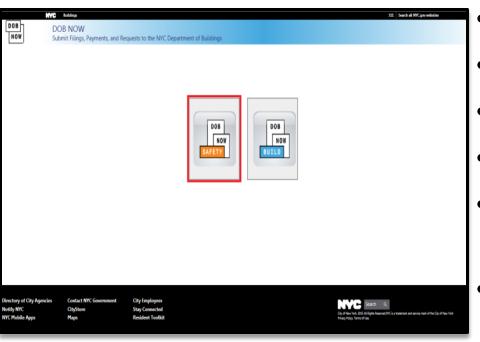

- File Reports and Requests online
- Upload documents electronically
- Make payments online
- View and search information
- View real-time statuses of a façade filing
- Receive emails at milestones throughout the process

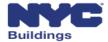

### DOB NOW: Safety Compliance Filings

DOB NOW: Safety

Available compliance filings on September 12, 2016

### Façades Compliance Filings

Initial TR6, FISP, and supporting documents
Subsequent or Amended Façades reports
FISP1's, FISP2's and FISP3's

#### Façades Requests

Partial Shed Removal
Height Verification
New Control Number
Sub Cycle Reassignment

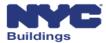

### DOB NOW: Safety Key Changes

#### For façades reports and requests filed in DOB NOW: Safety:

- Notify all parties associated with the property to register in eFiling
- Reports, requests, and supporting documents can only be submitted electronically
- Payment can only be made online
- All certifications require electronic signatures
- All previous cycle's filings are requested in person as they are today
- All civil penalties will be paid in person as they are today
- All DOB NOW: Safety façade filings will not appear in BIS

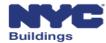

### DOB NOW: Safety Data on Open Data

DOB NOW: *Safety* data available at: nycopendata.socrata.com

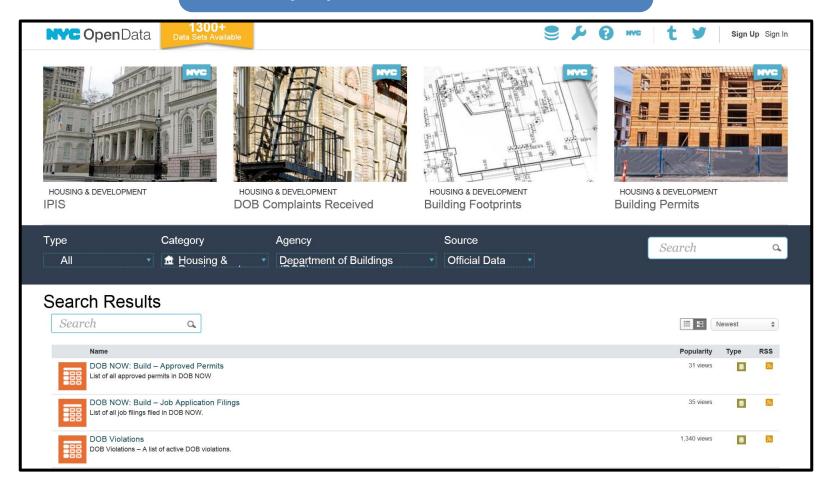

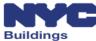

### DOB NOW: Safety Critical Dates

#### **Façade Compliance Filings Critical Dates:**

#### Effective August 31, 2016

 Façade compliance filings or extension requests, for Cycle 6 and beyond, will no longer be accepted at the Façade customer service window and will no longer be available for review in the Building Information Systems (BIS).

#### Beginning on September 12, 2016

All façade compliance filings must be submitted through DOB NOW: Safety.

#### Between August 31, 2016 and September 12, 2016

 Any filing that affects public safety (UNSAFE reports, etc.) will be accepted in person on the 4th floor at 280 Broadway, Manhattan.

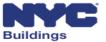

## DOB NOW: Safety Filing Number Changes

#### **Filing Number Example**

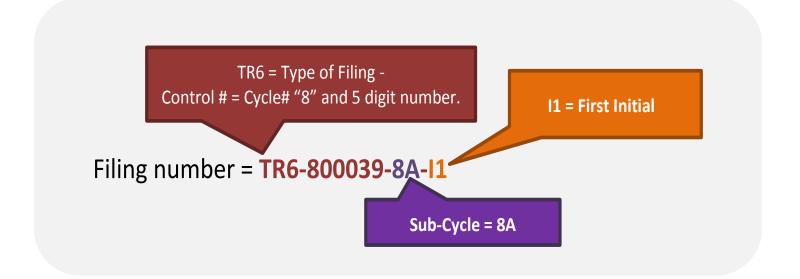

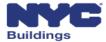

#### **Session Topics**

- DOB NOW Overview
- DOB NOW: Safety Overview and Key Changes
- Access to DOB NOW: Safety
- DOB NOW: Safety Dashboard Navigation
- Upload Documents and Make a Payment
- Prepare and file initial TR6, FISP, and supporting documents
- Prepare and file Subsequent or Amended Façades reports
- Prepare and file FISP1's, FISP2's and FISP3's
- Prepare and file Façades Requests
- Training Materials and Q + A

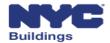

### Access to DOB NOW: Safety

DOB NOW: Safety Registered Users

Owners
Owners Representatives
Design Professionals
Qualified Exterior Wall Inspectors (QEWI)

Registered users must create an **eFiling** account to be able to log in to DOB NOW: Safety.

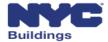

#### Owners and Owner Representatives Account Registration

- Owners and Owner Representatives must register in eFiling as a preparer to be able to review information in DOB NOW: Safety
- You can register in eFiling on the DOB website <u>here</u>.
- Fill out an online application called the Authentication Form
- To complete the form, you will need to provide your contact information
- Click submit and you will receive an email confirming that your eFiling account has been created. Click on the link in the email to confirm.
- Log in to DOB NOW: Safety using the email address and password you created in eFiling

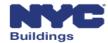

### Design Professionals Account Registration

- New York State Professional Engineers (PE) and Registered Architects
  (RA) must register in *eFiling* in order to be able to submit an Unsafe
  Notification (FISP3) in DOB NOW: *Safety*
- You can register in eFiling on the DOB website <u>here</u>
- To register in *eFiling*, fill out the online application called the Authentication Form
- To complete the form, you will need to provide your contact information, license number, tracking number, and business name
- Mail or deliver the form in person to the 5<sup>th</sup> Floor at 280 Broadway
- Log in to DOB NOW: Safety using the email address and password you created in eFiling

## QEWI's Account Registration (1 of 2)

#### QEWI's registered with the DOB Façades unit and also registered in eFiling

Qualified Exterior Wall Inspectors (QEWI) who are registered with the DOB Façades Unit and have an active eFiling account will have access to DOB NOW: *Safety*.

#### QEWI's registered with the DOB Façades unit but not registered in eFiling

- If you are a QEWI and do not have an active eFiling account, you
  must register in eFiling as a NYS Professional Engineer (PE) or NYS
  Registered Architect (RA) in order to be able to submit façades
  compliance filings in DOB NOW: Safety.
- Once registered in eFiling, you must contact the DOB Façades Unit via the Façades general email at <a href="mailto:façades@buildings.nyc.gov">façades@buildings.nyc.gov</a> to be granted access to DOB NOW: Safety.

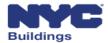

### QEWI's Account Registration (2 of 2)

#### PE's or RA's that want to become QEWI's

- Any PE or RA who wants to become a QEWI must contact the DOB Façades Unit via email at façades@buildings.nyc.gov.
- The DOB Façades Unit will authenticate all QEWI requests. Each applicant must be already registered in eFiling and submit the following items:
  - 1. Contact information.
  - 2. Email address used to register in eFiling.
  - 3. New York State license number.
  - 4. A list of jobs they have filed in NYC as the applicant on buildings over six stories that involve façade restoration work.
  - 5. Example of work history and a contact to verify information.
- When all items are received, an interview will be scheduled by the DOB Façades Unit
- Once authenticated, the DOB Façades Unit will send an email confirmation

# eFiling Registration Form

| NYC Development Hub Enrollment Form                                                                                                    |  |  |  |  |  |
|----------------------------------------------------------------------------------------------------|--|--|--|--|--|
| Please provide the following information to enroll for NYC Buildings eFiling. Items with a (*) are required.                                                                                                    |  |  |  |  |  |
| When you have completed the form, please click on 'submit' and follow the instructions.                                                                                                    |  |  |  |  |  |
| Electronic Filing Account Information (required for all users)                                                                                                    |  |  |  |  |  |
| It is important to provide a valid e-mail address you have access to. An activation email will be sent to this email address. If you forget your password the only way to gain access to your account and saved work is with your e-mail address! Your e-mail address can be updated after enrollment. |  |  |  |  |  |
| Email Address (*)                                                                                                    |  |  |  |  |  |
| Re-Enter Email Address (*)                                                                                                    |  |  |  |  |  |
| Password (*)                                                                                                    |  |  |  |  |  |
| Verify Password (*)                                                                                                    |  |  |  |  |  |
| USER ACCOUNT INFORMATION                                                                                                    |  |  |  |  |  |
| First Name (*)                                                                                                    |  |  |  |  |  |
| Middle Initial                                                                                                    |  |  |  |  |  |
| Last Name (*)                                                                                                    |  |  |  |  |  |
| Business Address (*)                                                                                                    |  |  |  |  |  |
| Apt#                                                                                                    |  |  |  |  |  |
| City (*)                                                                                                    |  |  |  |  |  |
| State (*)                                                                                                    |  |  |  |  |  |
| Zip (*)                                                                                                    |  |  |  |  |  |
| Contact Phone (*)                                                                                                    |  |  |  |  |  |
| Mobile Phone                                                                                                    |  |  |  |  |  |

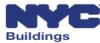

#### eFiling Registration, Authentication Form

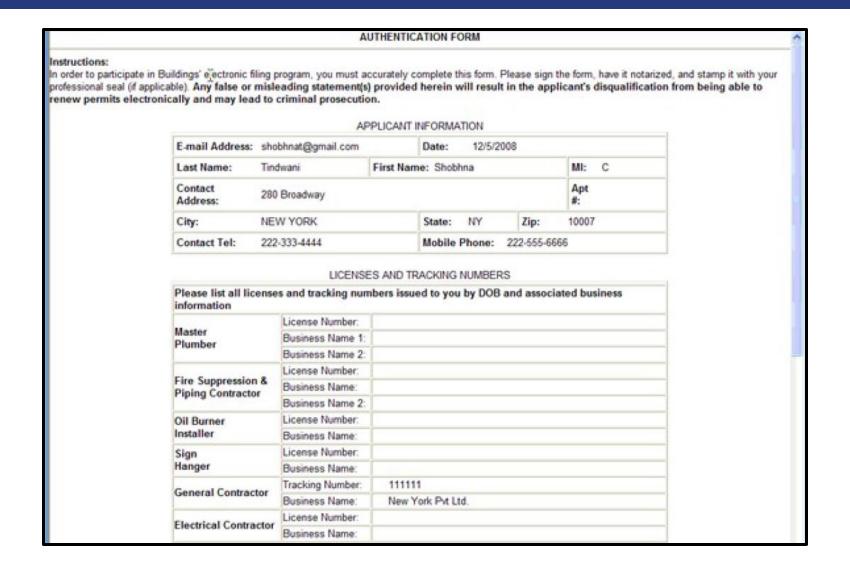

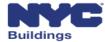

#### **Account Management**

#### **Account Management in eFiling**

Adding a License Number
Changing Email Address
Changing Password
Forgot your Password

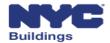

#### **Session Topics**

- DOB NOW Overview
- DOB NOW: Safety Overview and Key Changes
- Access to DOB NOW: Safety
- DOB NOW: Safety Dashboard Navigation
- Upload Documents and Make a Payment
- Prepare and file initial TR6, FISP, and supporting documents
- Prepare and file Subsequent or Amended Façades reports
- Prepare and file FISP1's, FISP2's and FISP3's
- Prepare and file Façades Requests
- Training Materials and Q + A

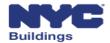

## DOB NOW: Safety Dashboard Navigation (1 of 3)

#### Main Dashboard

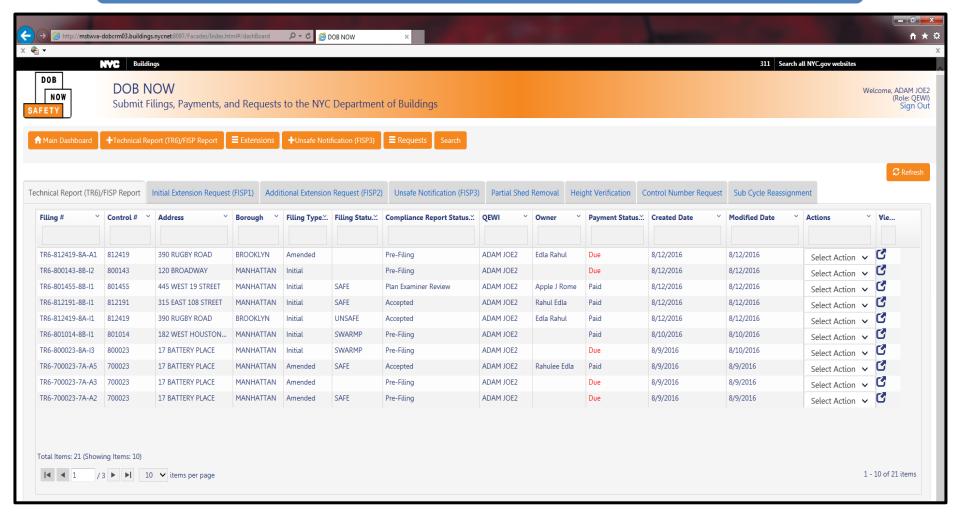

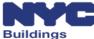

### DOB NOW: Safety Dashboard Navigation (2 of 3)

You can **sort** the rows of information using the arrows, and **search** for information by entering it in the blank field at the top of the column

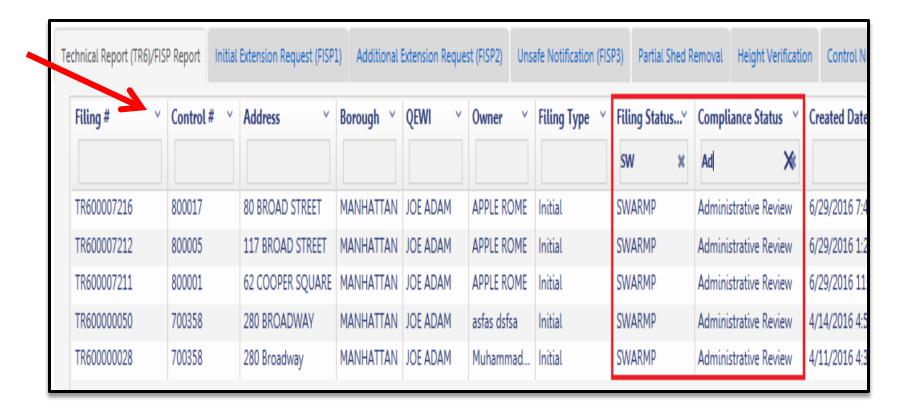

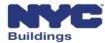

### DOB NOW: Safety Dashboard Navigation (3 of 3)

You can take actions on a current filing by clicking **Select Action** in the Actions column and choosing the action you want to perform.

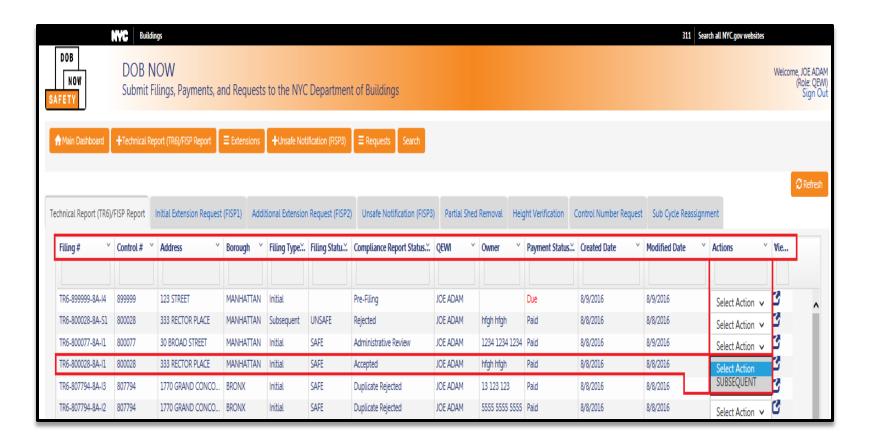

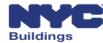

#### **Session Topics**

- DOB NOW Overview
- DOB NOW: Safety Overview and Key Changes
- Access to DOB NOW: Safety
- DOB NOW: Safety Dashboard Navigation
- Upload Documents and Make a Payment
- Prepare and file initial TR6, FISP, and supporting documents
- Prepare and file Subsequent or Amended Façades reports
- Prepare and file FISP1's, FISP2's and FISP3's
- Prepare and file Façades Requests
- Training Materials and Q + A

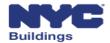

#### Upload Documents (1 of 2)

**Upload** required supporting documents associated with filings and requests by clicking the **Add New Document** button and selecting the document stored on your computer. The completed DPL-1 form needs to be uploaded for each filing requiring a **Seal and Signature** document

| Document Name Y | Document Type         | View/Download path | V Delete V | ^ |
|-----------------|-----------------------|--------------------|------------|---|
| 1               | Detailed Photographs  | View/Download      | Delete     |   |
| 2               | Elevation Photographs | View/Download      | Delete     |   |
| 3               | Plot Plan             | View/Download      | Delete     |   |
| 4               | Seal and Signature    | View/Download      | Delete     |   |
|                 |                       |                    |            |   |
|                 |                       |                    |            |   |

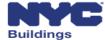

#### Upload Documents (2 of 2)

#### Design Professional License Form (DPL-1 Form)

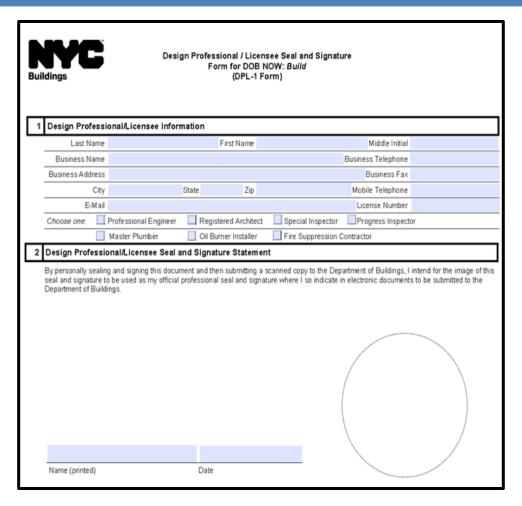

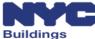

# Make a Payment (1 of 4)

Click the **Pay Now** button on the Application Highlights screen of the filing to begin the Payment process.

| Application Highlights     |                 |  |  |
|----------------------------|-----------------|--|--|
| Location :                 | 59 JOHN STREET  |  |  |
|                            | Manhattan 10038 |  |  |
| Compliance Filing Number : | TR600039281     |  |  |
| Control #:                 | 800222          |  |  |
| Report Status :            | Pre-Filing      |  |  |
| Current Cycle :            | 8B              |  |  |
| Current Filing Type :      | Initial         |  |  |
| Current Filing Status :    |                 |  |  |
| Filing Deadline :          | 2018-02-21      |  |  |
| FISP3 Filed :              | No              |  |  |
| Redirect to FISP3 Report   |                 |  |  |
| Fee                        |                 |  |  |
| Filing Fee :               | \$265.00        |  |  |
| Amount Due :               | \$265.00        |  |  |
| Amount Paid :              |                 |  |  |
| Late Filing Fee :          |                 |  |  |
| Failure to File Fee :      |                 |  |  |
| Failure to Correct Fee :   |                 |  |  |
| ☐ Pay Now ☐                |                 |  |  |

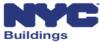

### Make a Payment (2 of 4)

#### Complete the standard Payment Entry screen and click Continue

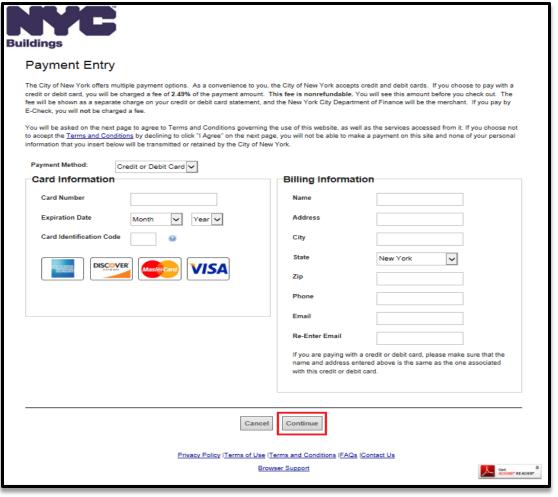

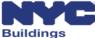

# Make a Payment (3 of 4)

Review the pending payment and click **Process Payment** to charge your card.

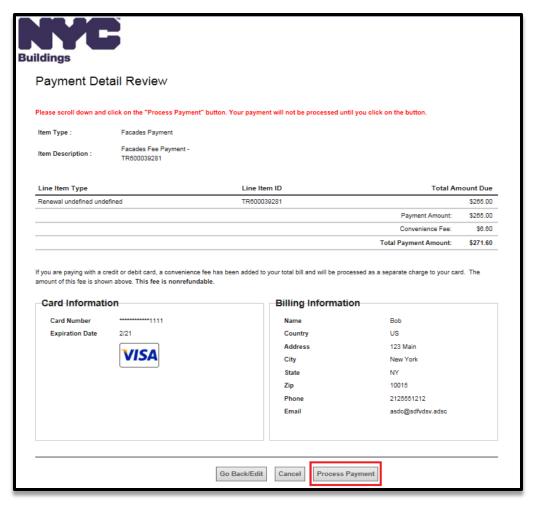

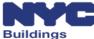

# Make a Payment (4 of 4)

A transaction receipt will be mailed to the email address entered on the Payment screen

```
Dear John Doe .
Thank you for your payment.
Transaction Summary:
Receipt Number:
                     4005890807
Date and Time:
                     04/12/2016 03:47 PM (Eastern Time)
DOB System ID:
                     DOBN
DOB Record ID:
                     01bab13d-3800-e611-8104-005056ab2cd4
Item Type:
                     JobFiling - New Job Filing
Item Description:
                     Build Job Filing Fee Payment - M00000901- I1
Registered Email ID: AJOETEST@GMAIL.COM
Front-End Record ID: 1ebab13d-3800-e611-8104-005056ab2cd4
Payment Information:
Payment Amount:
                     $175.00
                  $4.36
Convenience Fee:
Total Amount Paid: $179.36
                     VI
Payment Method:
Account Number:
                     1111
                     000292
Auth/Approval Code:
Please note that all times reflect Eastern Time (ET).
Please use this link for any questions: https://a810-efiling.nyc.gov/eRenewal/OnlineHelp.jsp
Please Keep This Page For Your Records.
```

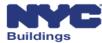

## **Session Topics**

- DOB NOW Overview
- DOB NOW: Safety Overview and Key Changes
- Access to DOB NOW: Safety
- DOB NOW: Safety Dashboard Navigation
- Upload Documents and Make a Payment
- Prepare and file initial TR6, FISP, and supporting documents
- Prepare and file Subsequent or Amended Façades reports
- Prepare and file FISP1's, FISP2's and FISP3's
- Prepare and file Façades Requests
- Training Materials and Q + A

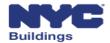

# Façades TR-6/FISP Filing – TR6 (1 of 7)

Select +Technical Report(TR6)/FISP and Initial to open the TR6

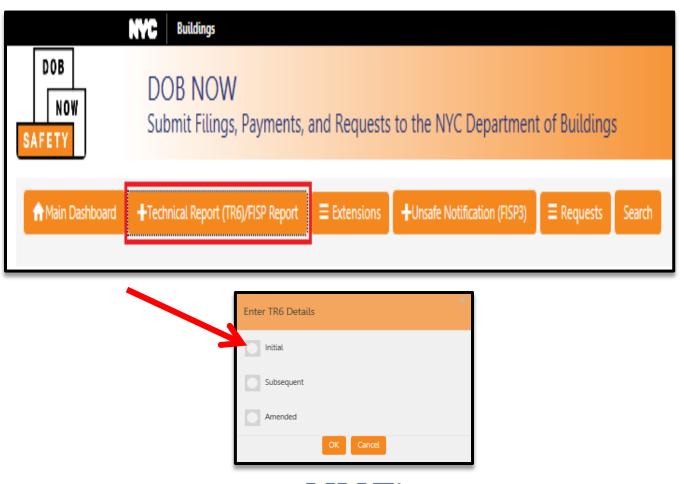

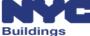

# Façades TR-6/FISP Filing – TR6 (2 of 7)

#### The TR6 screen will be displayed

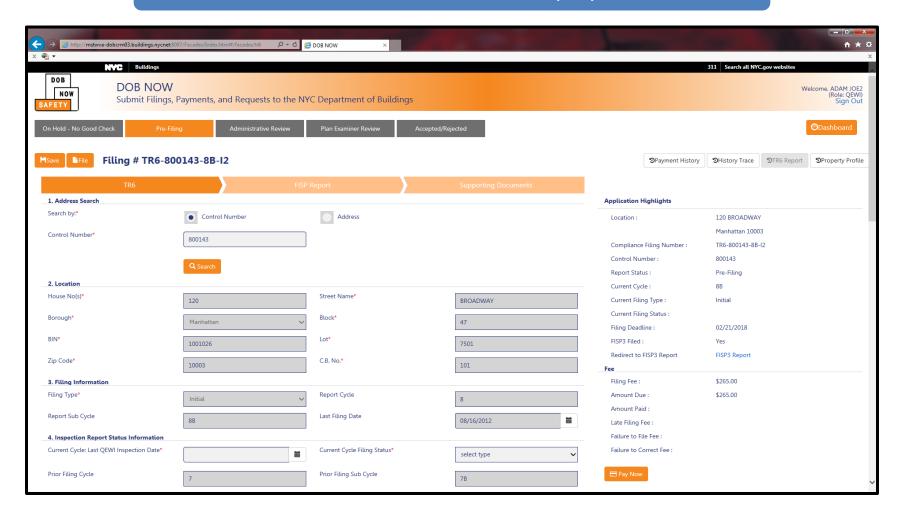

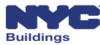

# Façades TR-6/FISP Filing – TR6 (3 of 7)

#### Search by Control Number or Address to identify the building

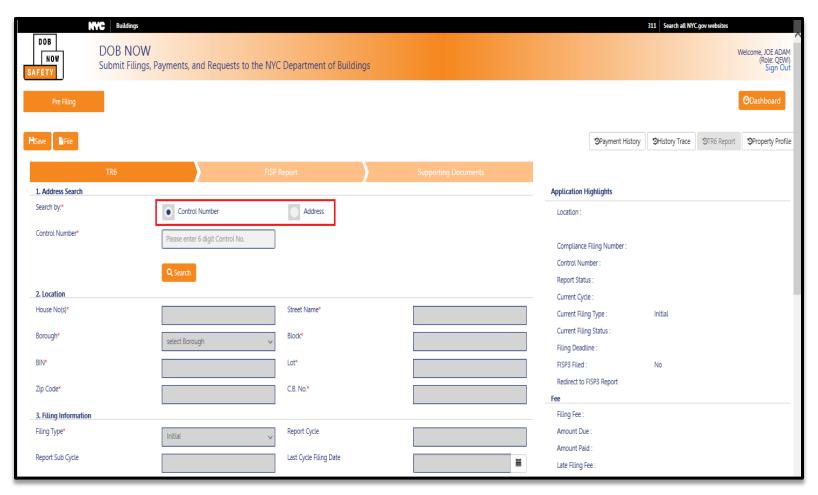

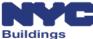

# Façades TR-6/FISP Filing – TR6 (4 of 7)

#### Location information will pre-populate

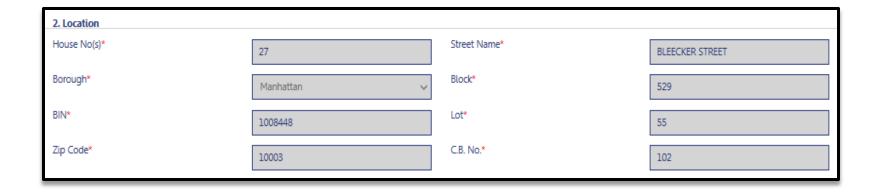

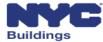

# Façades TR-6/FISP Filing – TR6 (5 of 7)

#### Enter the Last QEWI Inspection Date and Filing Status

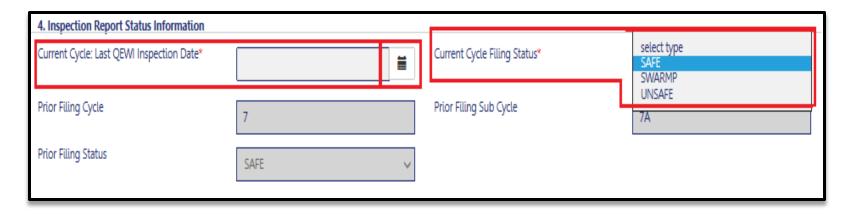

#### Enter or Edit Building Description information

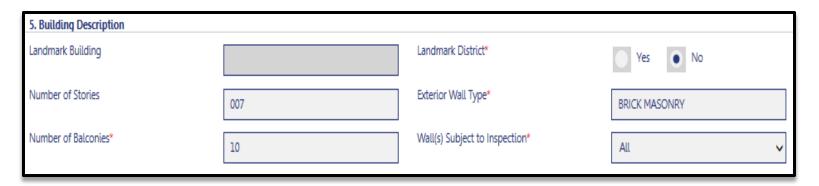

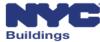

# Façades TR-6/FISP Filing – TR6 (6 of 7)

#### Applicant information pre-populates based on eFiling registration

| 6. Applicant's Information |                     |                    |                      |
|----------------------------|---------------------|--------------------|----------------------|
| Email*                     | AJOETEST1@GMAIL.COM | License Type*      | Registered Architect |
| NYS Lic. #*                | 202020              | Last Name*         | JOE1                 |
| First Name*                | ADAM                | MI                 |                      |
| Business Name              | Adams Construction  | Business Telephone | 2013332222           |
| Business Address           | AJ1                 | Business Fax       | 44654                |
| City                       | NYC                 | State              | NY 🗸                 |
| Zip Code                   | 10000               | Mobile Phone       |                      |

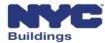

# Façades TR-6/FISP Filing – TR6 (7 of 7)

Provide the owner or owner representative information by entering the email address registered in eFiling

| 7. Owner Info          |                                   |            |  |
|------------------------|-----------------------------------|------------|--|
| E-Mail*                |                                   | Last Name* |  |
| First Name*            |                                   | MI         |  |
| Address*               |                                   | Telephone* |  |
| City*                  |                                   | State*     |  |
| Ζip*                   |                                   |            |  |
| 8.Owner Representative |                                   |            |  |
| Email                  | Please enter minimum 5 characters | Last Name  |  |
| First Name             |                                   | Phone      |  |
| Relationship to owner  |                                   |            |  |

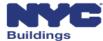

# Façades TR-6/FISP Filing – FISP Report (1 of 4)

#### **FISP Report**

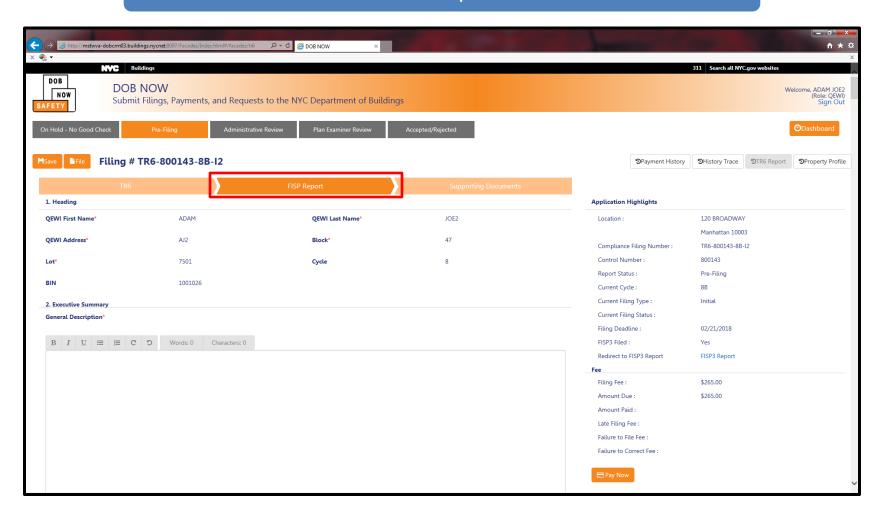

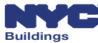

# Façades TR-6/FISP Filing – FISP Report (2 of 4)

#### Heading displays the QEWI and property information

| TR6              |        | FISP Report     | Supporting Documents |
|------------------|--------|-----------------|----------------------|
| 1. Heading       |        |                 |                      |
| QEWI First Name* | JOE    | QEWI Last Name* | ADAM                 |
| QEWI Address*    | JA LLC | Block*          | 10                   |
| Lot*             | 16     | Cycle           | 8                    |

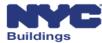

# Façades TR-6/FISP Filing – FISP Report (3 of 4)

#### The QEWI enters information in text boxes on the FISP Report

- General Description
- Scope of Inspection
- Summary of Findings
- Conclusions and Recommendations
- Other Details (Sections F through M of the FISP Report)

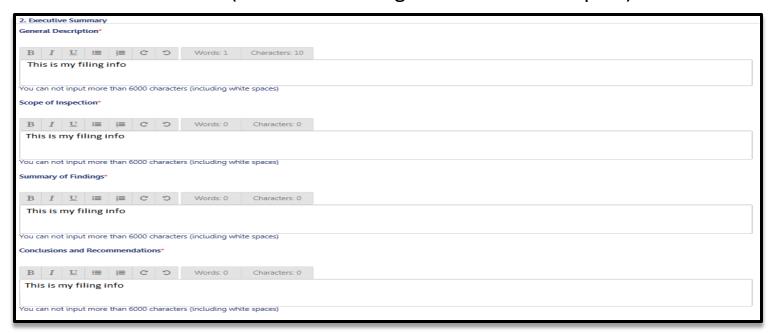

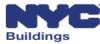

# Façades TR-6/FISP Filing – FISP Report (4 of 4)

#### Select the **Owner Type** from the drop down menu

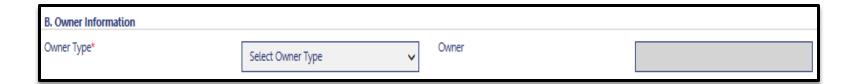

- Private
- City Owned Non-NYCHA
- NYCHA
- State
- Federal
- Diplomat

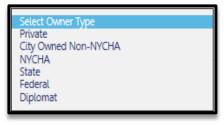

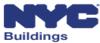

# Façades TR-6/FISP Filing – QEWI Filing Screen

The QEWI confirms all the information on the TR-6, FISP, and Supporting Documents and then provides their electronic signature in Section 6a.

| 6a. Applicant's Statement*                                                                                                    |                                                         |                                                              |                                                     |  |  |  |  |  |  |
|----------------------------------------------------------------------------------------------------|---------------------------------------------------------|--------------------------------------------------------------|-----------------------------------------------------|--|--|--|--|--|--|
| I hereby state that the Owner/ Owner's Representative been given to the owner.                                                                                                    | has authorized me to submit this report. Furthermore, I | hereby state that all statements are correct and complete to | the best of my knowledge. A copy of this report has |  |  |  |  |  |  |
| §28-211:1 False statements in certificates, forms, written statements, applications, reports or certificates of correction. It shall be unlawful for any person to make a material false statement in any certificate, professional certification, form signed statement, application or certification of the correction of a violation requires under the provisions of this code or any rule of any agency promulgated there under that such person knew or should have known to be false.                                                                                                    |                                                         |                                                              |                                                     |  |  |  |  |  |  |
| I have personally reviewed all information entered on each of the documents listed above. I understand and agree that by personally clicking on the box at left I am electronically signing each document listed above and expressing my agreement with the Statements and Signatures terms for such documents. I understand that this electronic signature shall have the same validity and effect as a signature affixed to each document by hand, and I further agree that, by uploading an electronic image of my signature and professional seal as part of this application, I am applying such signature and seal to this signed statement and each document listed above as if I had personally signed and sealed these statements and documents by hand.* |                                                         |                                                              |                                                     |  |  |  |  |  |  |
| Name                                                                                                    | JOE ADAM Electronically Signed                          | Date                                                         | 01/01/1970                                          |  |  |  |  |  |  |

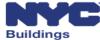

## Façades TR-6/FISP Filing – Owner's Statement

The **Owner's Statement** needs to be electronically signed by the Owner or Owner's Representative before the TR-6/FISP Report can be filed by the QEWI

# 9. Owner's Statement (A) I hereby state that I am the owner/owner's representative of the premises referenced in the attached report. Furthermore, I have received and read a copy of the attached request and I am aware of the required repairs and/or maintenance, if any and the recommended time frame for same.\* (B) I certify that all items noted as SWARMP conditions in the previous cycle's report have been corrected/repaired; or this report must be rated as Unsafe as per Administrative Code section \$28-302:1, if applicable.\* \$28-211:1 False statements in certificates, forms, written statements, applications, reports or certificates of correction. It shall be unlawful for any person to make a material false statement in any certificate, professional certification, form signed statement, application or certification of the correction of a violation requires under the provisions of this code or any rule of any agency promulgated there under that such person knew or should have known to be false. Name Apple J Rome Electronically Signed

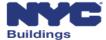

# Façades TR-6/FISP Filing – QEWI Filing Screen

Once the owner has completed the Owner's Statement, the QEWI may submit the filling by clicking the **File** button

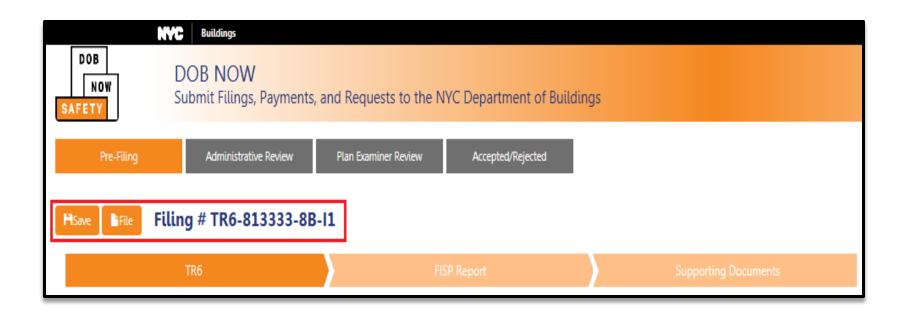

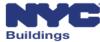

## **Session Topics**

- DOB NOW Overview
- DOB NOW: Safety Overview and Key Changes
- Access to DOB NOW: Safety
- DOB NOW: Safety Dashboard Navigation
- Upload Documents and Make a Payment
- Prepare and file initial TR6, FISP, and supporting documents
- Prepare and file Subsequent or Amended Façades reports
- Prepare and file FISP1's, FISP2's and FISP3's
- Prepare and file Façades Requests
- Training Materials and Q + A

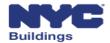

## Subsequent and Amended Filings (1 of 6)

Subsequent and Amended Filings can be made after a DOB Plan examiner has accepted the Initial Report. Select +Technical Report(TR6/FISP and select either Subsequent or Amended.

| NYC Buildings                          |   |                                        |
|----------------------------------------|---|----------------------------------------|
| NOW SAFETY DOB NOV                     |   | s to the NYC Department of Buildings   |
| ↑ Main Dashboard                       |   | <b>+</b> Unsafe Notification (FISP3)   |
| Enter TR6 Details                      | × | Enter TR6 Details                      |
| Initial                                |   | Initial                                |
| Subsequent                             |   | Subsequent                             |
| Amended                                |   | Amended                                |
| Please enter the Control # or Filing # |   | Please enter the Control # or Filing # |
| OK Cancel                              |   | OK Cancel                              |

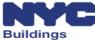

## Subsequent and Amended Filings (2 of 6)

Subsequent and Amendment Filings can also be started from the Actions column. Find the Initial Filing in the list and select either **Subsequent or Amended** in the Actions column.

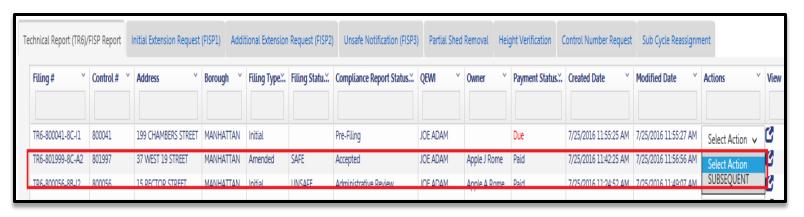

| hnical Report (TR6)/                 | FISP Report      | Initial Extension Request     | (FISP1) Addi           | tional Extension   | Request (FISP2) | Unsafe Notification (FISP3       | ) Partial Shed | Removal He                | ight Verification ( | Control Number Request                         | Sub Cycle Reassignm                            | ent                    |
|--------------------------------------|------------------|-------------------------------|------------------------|--------------------|-----------------|----------------------------------|----------------|---------------------------|---------------------|------------------------------------------------|------------------------------------------------|------------------------|
| Filing# Y                            | Control #        | Address                       | Borough ~              | Filing Type:       | Filing Statu.:: | Compliance Report Status         | QEWI ~         | Owner                     | Payment Status      | Created Date Y                                 | Modified Date Y                                | Actions                |
| TR6-800041-8C-I1                     | 800041           | 199 CHAMBERS STREET           | MANHATTAN              | Initial            |                 | Pre-Filing                       | JOE ADAM       |                           | Due                 | 7/25/2016 11:55:25 AM                          | 7/25/2016 11:55:27 AM                          | Select Action 🗸        |
| TR6-801999-8C-A2                     | 801997           | 37 WEST 19 STREET             | MANHATTAN              | Amended            | SAFE            | Accepted                         | JOE ADAM       | Apple J Rome              | Paid                | , , , , , , , , , , , , , , , , , , , ,        | .,,                                            | SUBSEQUENT V           |
| TR6-800056-8B-I2                     | 800056           | 15 RECTOR STREET              | MANHATTAN              |                    | UNSAFE          | Administrative Review            | JOE ADAM       | Apple A Rome              |                     | 7/25/2016 11:24:52 AM                          | 1,111                                          | Select Action 🗸        |
| TR6-800358-8C-I1<br>TR6-800013-8B-I4 | 800358<br>800013 | 280 BROADWAY  90 BROAD STREET | MANHATTAN<br>MANHATTAN | Initial<br>Initial | UNSAFE          | Administrative Review Pre-Filing | JOE ADAM       | gfhgfd gfhd<br>Apple Rome | Paid<br>Due         | 7/25/2016 11:03:13 AM<br>7/25/2016 10:58:55 AM | 7/25/2016 11:20:00 AM<br>7/25/2016 11:03:20 AM | Select Action<br>FISP1 |
| TR6-800056-8B-I1                     | 800056           | 15 RECTOR STREET              | MANHATTAN              | Initial            |                 | Pre-Filina                       | JOE ADAM       |                           | Due                 | 7/25/2016 9:59:43 AM                           | 7/25/2016 10:00:50 AM                          | AMENDED                |

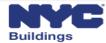

## Subsequent and Amended Filings (3 of 6)

Follow the same steps as the Initial TR6 Report, FISP Report and Supporting Documents and Fee Payments. Information from the prior filings will be pre-populated.

| TR6                                       | FISE            | Report                         | Supporting Documents |
|-------------------------------------------|-----------------|--------------------------------|----------------------|
| 1. Address Search                         |                 |                                |                      |
| Search by:*                               | Control Number  | Address                        |                      |
| Control Number*                           | 814444          |                                |                      |
|                                           | <b>Q</b> Search |                                |                      |
| 2. Location                               |                 |                                |                      |
| House No(s)*                              | 330             | Street Name*                   | EAST 119 STREET      |
| Borough*                                  | Manhattan       | Block*                         | 1795                 |
| BIN*                                      | 1087940         | Lot*                           | 7501                 |
| Zip Code*                                 | 10035           | C.B. No.*                      | 111                  |
| 3. Filing Information                     |                 |                                |                      |
| Filing Type*                              | Subsequent      | Report Cycle                   | 8                    |
| Report Sub Cycle                          | 8A              | Last Cycle Filing Date         | 08/14/2016           |
| 4. Inspection Report Status Information   |                 |                                |                      |
| Current Cycle: Last QEWI Inspection Date* | 08/04/2016      | Current Cycle Filing Status*   | select type          |
| Prior Filing Cycle                        |                 | Prior Filing Sub Cycle         |                      |
| Prior Filing Status                       | select type 🗸   |                                |                      |
| 5. Building Description                   |                 |                                |                      |
| Landmark Building                         |                 | Landmark District*             | Yes No               |
| Number of Stories                         | 007             | Exterior Wall Type*            | BRICK, STONE, GLASS  |
| Number of Balconies*                      | 10              | Wall(s) Subject to Inspection* | select type          |
|                                           |                 |                                |                      |

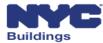

## Subsequent and Amended Filings (4 of 6)

The QEWI confirms that the TR-6, FISP, Supporting Documents, Owner's Statement and Fees are in order and then checks the box in Section 6a. of the TR6 to record the Applicant statement.

| 6a. Applicant's Statement*                                                                                                    |                                |   |            |  |  |  |  |  |  |
|----------------------------------------------------------------------------------------------------|--------------------------------|---|------------|--|--|--|--|--|--|
| I hereby state that the Owner/ Owner's Representative has authorized me to submit this report. Furthermore, I hereby state that all statements are correct and complete to the best of my knowledge. A copy of this report has been given to the owner.                                                                                                    |                                |   |            |  |  |  |  |  |  |
| §28-211:1 False statements in certificates, forms, written statements, applications, reports or certificates of correction. It shall be unlawful for any person to make a material false statement in any certificate, professional certification, form signed statement, application or certification of the correction of a violation requires under the provisions of this code or any rule of any agency promulgated there under that such person knew or should have known to be false.                                                                                                    |                                |   |            |  |  |  |  |  |  |
| I have personally reviewed all information entered on each of the documents listed above. I understand and agree that by personally clicking on the box at left I am electronically signing each document listed above and expressing my agreement with the Statements and Signatures terms for such documents. I understand that this electronic signature shall have the same validity and effect as a signature affixed to each document by hand, and I further agree that, by uploading an electronic image of my signature and professional seal as part of this application, I am applying such signature and seal to this signed statement and each document listed above as if I had personally signed and sealed these statements and documents by hand.* |                                |   |            |  |  |  |  |  |  |
| Name                                                                                                    | JOE ADAM Electronically Signed | • | 01/01/1970 |  |  |  |  |  |  |

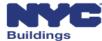

## Subsequent and Amended Filings (5 of 6)

The **Owner's Statement** needs to be processed by the Owner or Owner's Representative before the Subsequent or Amended TR-6/FISP Report can be filed by the QEWI.

# 9. Owner's Statement (A) I hereby state that I am the owner/owner's representative of the premises referenced in the attached report. Furthermore, I have received and read a copy of the attached request and I am aware of the required repairs and/or maintenance, if any and the recommended time frame for same.\* (B) I certify that all items noted as SWARMP conditions in the previous cycle's report have been corrected/repaired; or this report must be rated as Unsafe as per Administrative Code section \$28-302:1, if applicable.\* \$28-211:1 False statements in certificates, forms, written statements, applications, reports or certificates of correction. It shall be unlawful for any person to make a material false statement in any certificate, professional certification, form signed statement, application or certification of the correction of a violation requires under the provisions of this code or any rule of any agency promulgated there under that such person knew or should have known to be false. Name Apple J Rome Electronically Signed Date 08/09/2016

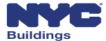

## Subsequent and Amended Filings (6 of 6)

The QEWI confirms that the TR-6, FISP, Supporting Documents, Owner's Statement and Fees are in order and then files the Subsequent or Amended TR-6/FISP Report with DOB by clicking the **File** button.

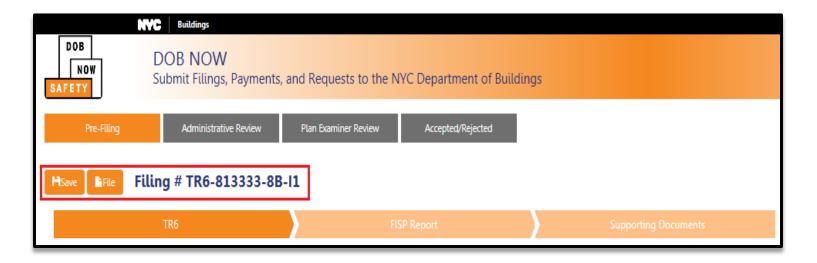

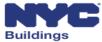

## **Session Topics**

- DOB NOW Overview
- DOB NOW: Safety Overview and Key Changes
- Access to DOB NOW: Safety
- DOB NOW: Safety Dashboard Navigation
- Upload Documents and Make a Payment
- Prepare and file initial TR6, FISP, and supporting documents
- Prepare and file Subsequent or Amended Façades reports
- Prepare and file FISP1's, FISP2's and FISP3's
- Prepare and file Façades Requests
- Training Materials and Q + A

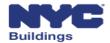

## FISP1 Filings (1 of 9)

FISP1 Filings can be started by selecting **+Initial (FISP1)** from under the **Extensions** button. Enter the **Control Number** or **Filing Number** 

|                  | NVC Buildings                     |                                        |              |                      |                 |        |  |
|------------------|-----------------------------------|----------------------------------------|--------------|----------------------|-----------------|--------|--|
| NOW SAFETY       | DOB NOW<br>Submit Filings, F      | <sup>p</sup> ayments,                  | and Request  | s to the NYC Departn | nent of Buildin | gs     |  |
| ↑ Main Dashboard | <b>+</b> Technical Report (TR6)/F | FISP Report                            | ■ Extensions |                      | 3)              | Search |  |
|                  |                                   | Enter FISP/                            | TR6 Details  | X                    |                 |        |  |
|                  |                                   | Please enter the Control # or Filing # |              |                      |                 |        |  |

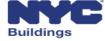

#### FISP1 Filings (2 of 9)

FISP1 Filings can also be started from the Actions column. Find the Initial Filing in the list and select **FISP1** in the Actions column. Confirm the pop-up window by clicking **Yes.** 

| hnical Report (TR6)/I | rior Report | Initial Extension Request | (FISPI) Add | itional Extension | Request (FISP2) | Unsafe Notification (FISP3 | ) Farilal Shed | Kemoval Hel  | ght Verification | Control Number Request | Sub Cycle Reassignin  | ient             |
|-----------------------|-------------|---------------------------|-------------|-------------------|-----------------|----------------------------|----------------|--------------|------------------|------------------------|-----------------------|------------------|
| Filing#               | Control #   | Address                   | Borough Y   | Filing Type:      | Filing Statu.:. | Compliance Report Status   | QEWI ~         | Owner ~      | Payment Status   | Created Date           | Modified Date Y       | Actions          |
| TR6-800041-8C-I1      | 800041      | 199 CHAMBERS STREET       | MANHATTAN   | Initial           |                 | Pre-Filing                 | JOE ADAM       |              | Due              | 7/25/2016 11:55:25 AM  | 7/25/2016 11:55:27 AM | Select Action    |
| R6-801999-8C-A2       | 801997      | 37 WEST 19 STREET         | MANHATTAN   | Amended           | SAFE            | Accepted                   | JOE ADAM       | Apple J Rome | Paid             | 7/25/2016 11:42:25 AM  | 7/25/2016 11:56:56 AM | SUBSEQUENT       |
| TR6-800056-8B-I2      | 800056      | 15 RECTOR STREET          | MANHATTAN   | Initial           | UNSAFE          | Administrative Review      | JOE ADAM       | Apple A Rome | Paid             | 7/25/2016 11:24:52 AM  | 7/25/2016 11:49:07 AM | Select Action    |
| TR6-800358-8C-I1      | 800358      | 280 BROADWAY              | MANHATTAN   | Initial           | UNSAFE          | Administrative Review      | JOE ADAM       | gfhgfd gfhd  | Paid             | 7/25/2016 11:03:13 AM  | 7/25/2016 11:20:00 AM | Select Action    |
| TR6-800013-8B-I4      | 800013      | 90 BROAD STREET           | MANHATTAN   | Initial           | UNSAFE          | Pre-Filing                 | JOE ADAM       | Apple Rome   | Due              | 7/25/2016 10:58:55 AM  | 7/25/2016 11:03:20 AM | FISP1<br>AMENDED |
| TR6-800056-8B-I1      | 800056      | 15 RECTOR STREET          | MANHATTAN   | Initial           |                 | Pre-Filina                 | JOE ADAM       |              | Due              | 7/25/2016 9:59:43 AM   | 7/25/2016 10:00:50 AM | Valant Antion    |

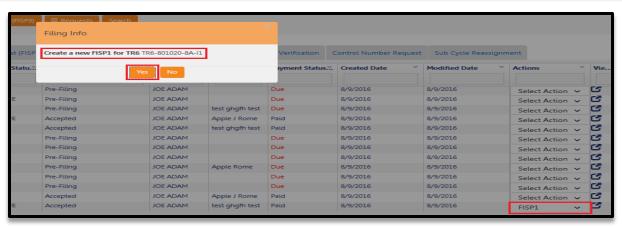

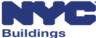

# FISP1 Filings (3 of 9)

#### FISP1 Report

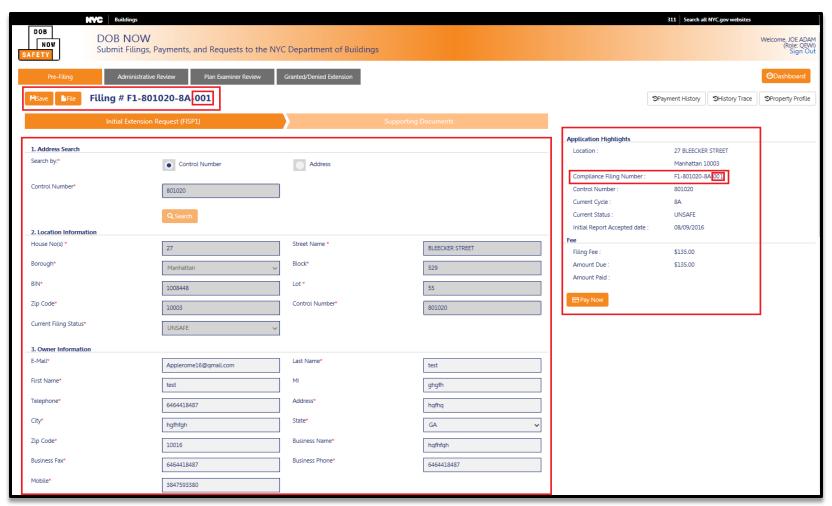

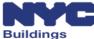

# FISP1 Filings (4 of 9)

#### Chose License Type (License Number will auto-populate)

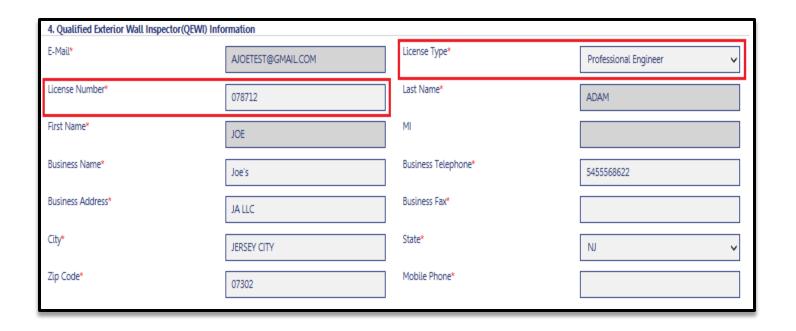

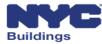

# FISP1 Filings (5 of 9)

Validate, change or add any **DOB Violation Numbers** and add the **Last QEWI Inspection Date**.

| 5. Inspection Report Status Information |                          |            |
|-----------------------------------------|--------------------------|------------|
| DOB Violation #*                        | Unsafe Notification Date |            |
| Last QEWI Inspection Date*              | Initial Filing Date*     | 08/09/2016 |

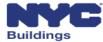

## FISP1 Filings (6 of 9)

Click the **checkboxes** for one or more items. Supporting documentation will be required to be uploaded for each item checked.

| 6. Docume    | ntation*           |       |  |       |   |                 |  |  |  |
|--------------|--------------------|-------|--|-------|---|-----------------|--|--|--|
| Safety of Pr | Safety of Premises |       |  |       |   |                 |  |  |  |
|              |                    |       |  |       |   |                 |  |  |  |
| Shed         |                    | FENCE |  | OTHER | ✓ | Explain Others* |  |  |  |

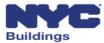

# FISP1 Filings (7 of 9)

Click each of the **checkboxes**. Supporting documentation will be required to be uploaded for each item checked.

| Timetable and Statement from a PE or RA*                          |            |                                          |  |
|-------------------------------------------------------------------|------------|------------------------------------------|--|
| Signed and sealed statement of estimated time required to repair* | Timetable* | Assessment of temporary safety measures* |  |
| Company name, address, phone and email of PE or RA*               |            |                                          |  |

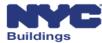

## FISP1 Filings (8 of 9)

Select one **Scope of Work option** from the dropdown menu. Enter a **brief description** of the Scope of Work. Supporting documentation will be required to be uploaded for the selected Scope of Work.

| Scope of Work has been reviewed as per<br>current work permit requirements* | Select Current Filing status | • |  |  |  |
|-----------------------------------------------------------------------------|------------------------------|---|--|--|--|
| Scope of Work Description*                                                  |                              |   |  |  |  |

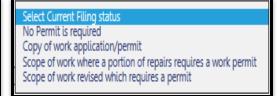

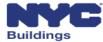

## FISP1 Filings (9 of 9)

The QEWI confirms that the TR-6, FISP, Supporting Documents, and Fees are in order and then files the FISP1 Report with DOB by clicking the **File** button.

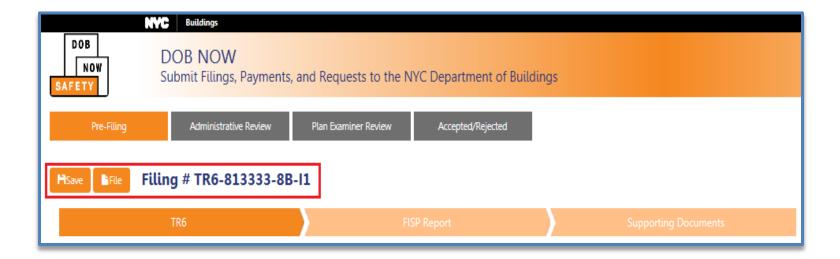

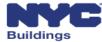

## FISP2 Filings (1 of 7)

FISP2 Filings can be started by selecting **+Additional (FISP2)** from under the **Extensions button**. Enter the **Control Number** or **Filing Number**.

|                      | NYC Buildings                                                                     |                      |                                      |                   |  |  |  |  |  |
|----------------------|-----------------------------------------------------------------------------------|----------------------|--------------------------------------|-------------------|--|--|--|--|--|
| DOB<br>NOW<br>SAFETY | DOB NOW Submit Filings, Payments, and Requests to the NYC Department of Buildings |                      |                                      |                   |  |  |  |  |  |
|                      |                                                                                   |                      |                                      |                   |  |  |  |  |  |
|                      | ★Technical Report (TR6)/FISP Report                                               | ≡ Extensions         | <b>+</b> Unsafe Notification (FISP3) | ≡ Requests Search |  |  |  |  |  |
|                      |                                                                                   | ♣ Initial (FISP)     | 1)                                   |                   |  |  |  |  |  |
|                      |                                                                                   | + Additional (FISP2) |                                      |                   |  |  |  |  |  |
|                      |                                                                                   |                      |                                      |                   |  |  |  |  |  |

| Enter FISP/TR6 Details                 | × |
|----------------------------------------|---|
| Please enter the Control # or Filing # |   |
| OK Cancel                              |   |

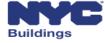

## FISP2 Filings (2 of 7)

FISP2 Filings can also be started from the Actions column. Find the Initial Filing in the list and select **FISP2** in the Actions column. Confirm the pop-up window by clicking **Yes.** 

| chnical Report (TR6)/ | FISP Report      | Initial Extension Request | t (FISP1) Add          | ditional Extension | Request (FISP2) | Unsafe Notification (FISP3) | Partial Shed | Removal Hei   | ght Verification | Control Number Request | Sub Cycle Reassignn  | ient             |     |
|-----------------------|------------------|---------------------------|------------------------|--------------------|-----------------|-----------------------------|--------------|---------------|------------------|------------------------|----------------------|------------------|-----|
| Filing# Y             | Control # V      | Address                   | Borough                | Filing Type:       | Filing Statu.:. | Compliance Report Status    | QEWI ~       | Owner ~       | Payment Status   | Created Date Y         | Modified Date Y      | Actions          | Vie |
| TR6-899999-8A-I4      | 899999           | 123 STREET                | MANHATTAN              | Initial            | UNSAFE          | Accepted                    | JOE ADAM     | 123213 213213 | Paid             | 8/9/2016               | 8/9/2016             | Select Action    | 3   |
| TR6-800028-8A-S1      | 800028<br>800077 | 333 RECTOR PLACE          | MANHATTAN<br>MANHATTAN | Subsequent         | UNSAFE          | Rejected Rejected           | JOE ADAM     | hfgh hfgh     | Paid             | 8/8/2016<br>8/8/2016   | 8/8/2016<br>8/9/2016 | FISP2<br>AMENDED | 3   |

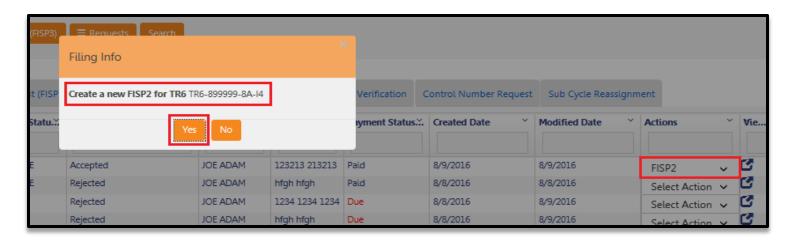

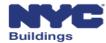

# FISP2 Filings (3 of 7)

#### FISP2 Report

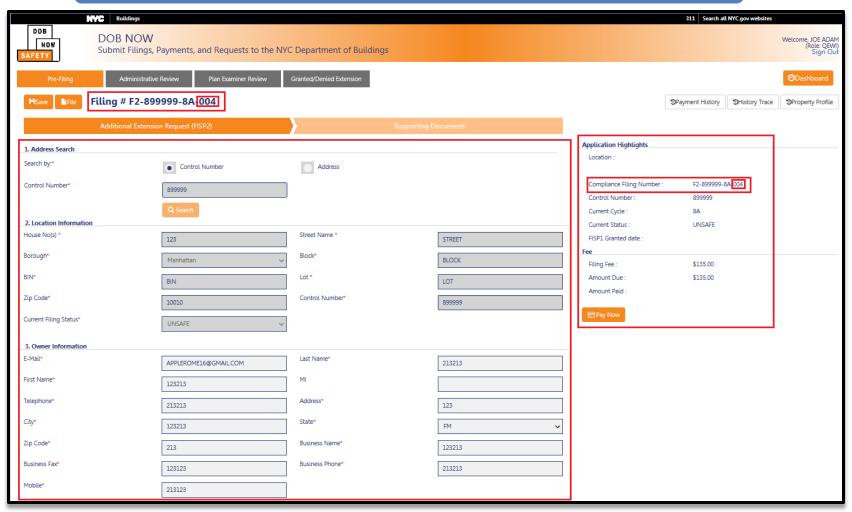

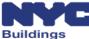

# FISP2 Filings (4 of 7)

# Applicant information pre-populates based on QEWI's eFiling registration

| 4. Qualified Exterior Wall Inspector(QEWI) Info | ormation           |                     |                       |
|-------------------------------------------------|--------------------|---------------------|-----------------------|
| E-Mail*                                         | AJOETEST@GMAIL.COM | License Type*       | Professional Engineer |
| License Number*                                 | 078712             | Last Name*          | ADAM                  |
| First Name*                                     | JOE                | MI                  |                       |
| Business Name*                                  | Joe's              | Business Telephone* | 5455568622            |
| Business Address*                               | JALLC              | Business Fax*       |                       |
| City*                                           | JERSEY CITY        | State®              | N                     |
| Zip Code*                                       | 07302              | Mobile Phone*       |                       |

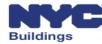

# FISP2 Filings (5 of 7)

Validate, change or add any **DOB Violation Numbers** and add the **Last QEWI Inspection Date** 

| 5. Report Information |            |                      |            |
|-----------------------|------------|----------------------|------------|
| Additional Request    |            | DOB Violation*       | 213213213  |
| Last Inspection Date* | 08/01/2016 | Initial Filing Date* | 08/09/2016 |
|                       |            |                      |            |

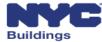

### FISP2 Filings (6 of 7)

Select one **Scope of Work option** from the dropdown menu. Enter the **Estimated Date of Completion**. Enter a **brief description** of the work completed, remaining work and reason for delay.

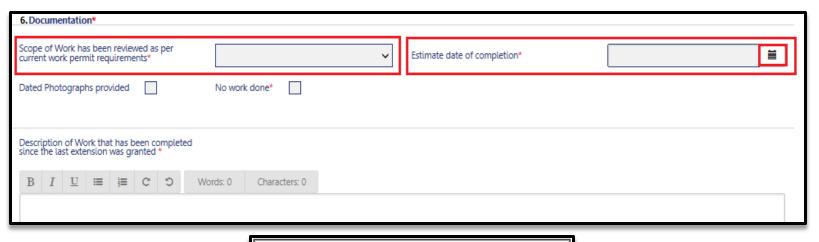

Select Current Filing status

No permit required
Copy of shed/fence permit provided
Shed renewed/DOB approved date
Scope of work requiring a permit

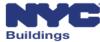

### FISP2 Filings (7 of 7)

The QEWI confirms that the TR-6, FISP, Supporting Documents, and Fees and then files the FISP2 Report by clicking the **File** button

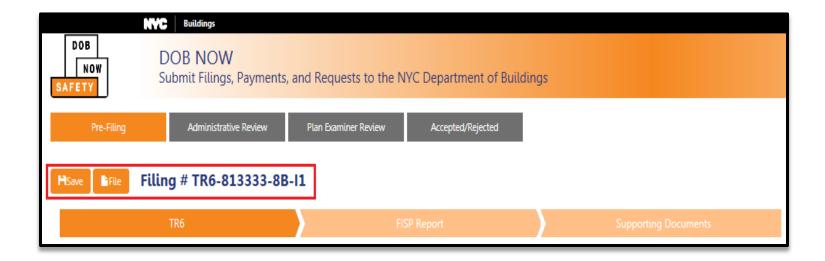

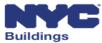

# FISP3 Filings (1 of 8)

FISP3 Filings can be started by clicking on the **+Unsafe Notification** button. Enter the **Control Number** or **Filing Number**.

| <b>☆</b> Main Dashboard | +Technical Report (TR6)/FISP Report | <b>≡</b> Extensions | <b>★</b> Unsafe Notification (FISP3) | <b>≡</b> Requests | Search |
|-------------------------|-------------------------------------|---------------------|--------------------------------------|-------------------|--------|
|                         |                                     |                     |                                      |                   |        |

| Enter FISP/TR6 Details                 | × |
|----------------------------------------|---|
| Please enter the Control # or Filing # |   |
| OK Cancel                              |   |

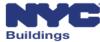

# FISP3 Filings (2 of 8)

#### FISP3 Report

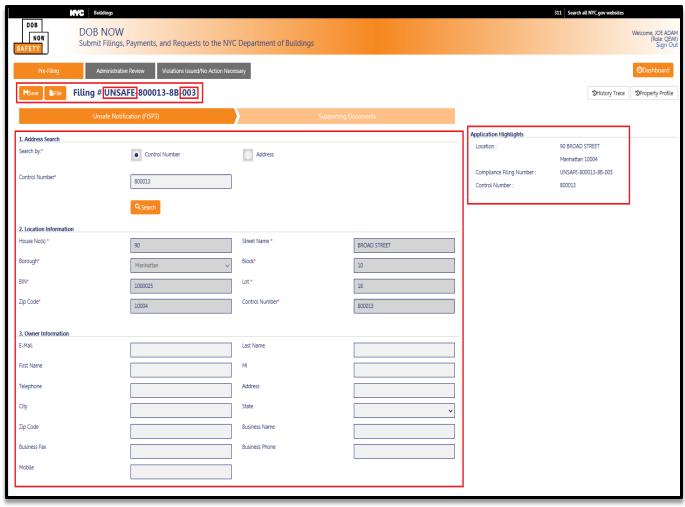

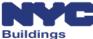

### FISP3 Filings (3 of 8)

Owner information is optional for the FSIP3. Enter Owner information (E-mail address or other information) if known.

| 3. Owner Information |                |          |
|----------------------|----------------|----------|
| E-Mail               | Last Name      |          |
| First Name           | MI             |          |
| Telephone            | Address        |          |
| City                 | State          | <b>~</b> |
| Zip Code             | Business Name  |          |
| Business Fax         | Business Phone |          |
| Mobile               |                |          |

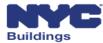

# FISP3 Filings (4 of 8)

# Applicant information pre-populates based on QEWI's eFiling registration

| 4. Applicant Information |                    |                    |                         |
|--------------------------|--------------------|--------------------|-------------------------|
| E-Mail*                  | AJOETEST@GMAIL.COM | License Type*      | Professional Engineer 🔻 |
| License Number*          | 078712             | Last Name*         | ADAM                    |
| First Name*              | JOE                | MI                 |                         |
| Business Name            | Joe's              | Business Telephone | 5455568622              |
| Business Address         | JALLC              | Business Fax       |                         |
| City                     | JERSEY CITY        | State              | N                       |
| Zip Code                 | 07302              | Mobile Phone       | 254234                  |
|                          |                    |                    |                         |

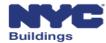

# FISP3 Filings (5 of 8)

#### Enter a description of the unsafe condition in the text box.

| 5. No | tificat | tion d | etails | +      |        |          |                   |                      |                                                                                         |
|-------|---------|--------|--------|--------|--------|----------|-------------------|----------------------|-----------------------------------------------------------------------------------------|
| Pleas | e be a  | dvised | that d | luring | the Cr | itical E | kamination of the | e referenced buildin | g, I discovered unsafe conditions on the exterior walls, which are detailed as follows: |
| В     | I       | U      | ∷      | j≡     | C      | Ö        | Words: 0          | Characters: 0        |                                                                                         |
|       |         |        |        |        |        |          |                   |                      |                                                                                         |
|       |         |        |        |        |        |          |                   |                      |                                                                                         |
| You   | an not  | input  | more   | than 6 | 000 cl | haracte  | rs (including whi | te spaces)           |                                                                                         |

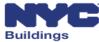

# FISP3 Filings (6 of 8)

#### **Upload** the required supporting documents

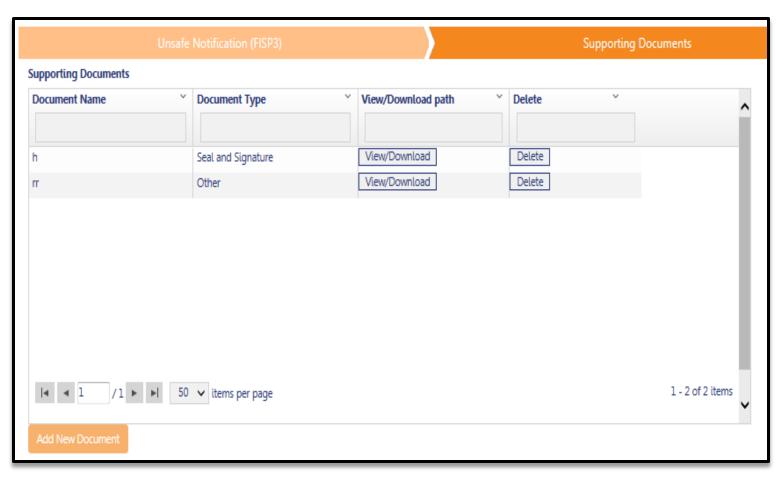

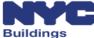

### FISP3 Filings (7 of 8)

The QEWI confirms all the information on the FISP3 and Supporting Documents and then provides their electronic signature in Section 6.

| 6. Applicant's Statement*                                                                                                    |                                                                                                    |                                                                                                    |                                                                                                  |
|----------------------------------------------------------------------------------------------------|----------------------------------------------------------------------------------------------------|----------------------------------------------------------------------------------------------------|--------------------------------------------------------------------------------------------------|
| §28-211:1 False statements in certificates, for certificate, professional certification, form s promulgated there under that such person ki | rms, written statements, applications, reports or<br>igned statement, application or certification of<br>new or should have known to be false. | certificates of correction. It shall be unlawful for any pe<br>the correction of a violation requires under the prov | erson to make a material false statement in any<br>isions of this code or any rule of any agency |
| Name                                                                                                    | JOE ADAM<br>Electronically Signed                                                                                                    | Date                                                                                                    | 08/10/2016                                                                                       |

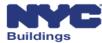

### FISP3 Filings (8 of 8)

The QEWI confirms the FISP 3 information and Supporting Documents and then files the FISP3 Report by clicking the **File** button

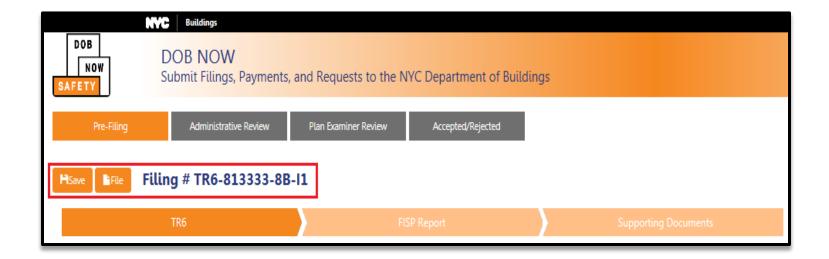

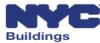

### **Session Topics**

- DOB NOW Overview
- DOB NOW: Safety Overview and Key Changes
- Access to DOB NOW: Safety
- DOB NOW: Safety Dashboard Navigation
- Upload Documents and Make a Payment
- Prepare and file initial TR6, FISP, and supporting documents
- Prepare and file Subsequent or Amended Façades reports
- Prepare and file FISP1's, FISP2's and FISP3's
- Prepare and file Façades Requests
- Training Materials and Q + A

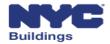

### Façade Request – Partial Shed Removal (1 of 8)

Partial Shed Removal Requests can be started by selecting + Partial Shed Removal from under the Requests button

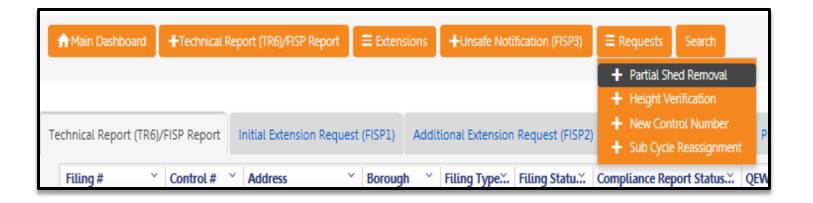

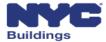

### Façade Request – Partial Shed Removal (2 of 8)

#### Search by Control Number or Address to identify the building

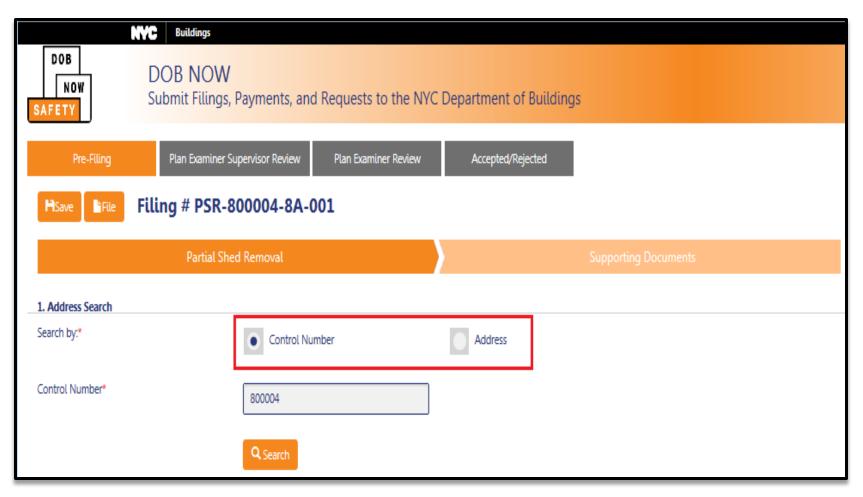

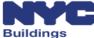

# Façade Request – Partial Shed Removal (3 of 8)

#### Location information will pre-populate

| 2. Location Information |           |                 |              |
|-------------------------|-----------|-----------------|--------------|
| House No(s) *           | 113       | Street Name *   | BROAD STREET |
| Borough*                | Manhattan | Block*          | 5            |
| BIN*                    | 1000007   | Lot*            | 10           |
| Zip Code*               | 10005     | Control Number* | 800004       |
| Filing Status*          | SWAMP     |                 |              |

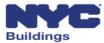

# Façade Request – Partial Shed Removal (4 of 8)

#### Enter the Owner's email address registered in eFiling

| 3. Owner Information |                       |                 |                 |
|----------------------|-----------------------|-----------------|-----------------|
| E-Mail*              | Applerome17@gmail.com | Last Name*      | Apple           |
| First Name*          | Rome                  | MI              | N               |
| Telephone*           | 9851254879            | Address*        | 12 Freemont Ave |
| City*                | San Diego             | State*          | CA v            |
| Zip Code*            | 98457                 | Business Name*  | PM ARCH         |
| Business Fax         | 9851254879            | Business Phone* | 9851254879      |
| Mobile*              | 9851254879            |                 |                 |

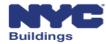

### Façade Request – Partial Shed Removal (5 of 8)

#### Applicant information pre-populates based on eFiling registration

| 4. Qualified Exterior Wall Inspector(QEWI) Info | ormation           |                    |                         |
|-------------------------------------------------|--------------------|--------------------|-------------------------|
| E-Mail*                                         | AJOETEST@GMAIL.COM | License Type*      | Professional Engineer 🔻 |
| License Number*                                 | 078712             | Last Name*         | ADAM                    |
| First Name*                                     | JOE                | MI                 |                         |
| Business Name                                   | Joe's              | Business Telephone | 5455568622              |
| Business Address                                | JA LLC             | Business Fax       |                         |
| City                                            | JERSEY CITY        | State              | NJ                      |
| Zip Code                                        | 07302              | Mobile Phone       | 254234                  |

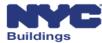

# Façade Request – Partial Shed Removal (6 of 8)

#### Enter the **reason for the PSR Request** in the text box

| 5. She | ed Rer  | moval |        |        |        |         |                         |               |
|--------|---------|-------|--------|--------|--------|---------|-------------------------|---------------|
| Reaso  | n for F | Reque | st*    |        |        |         |                         |               |
|        |         |       |        |        |        |         |                         |               |
| -      | -       |       |        |        | _      | -       |                         |               |
| В      | 1       | Ū     | ≔      | j≡     | C      | D D     | Words: 0                | Characters: 0 |
|        |         |       |        |        |        |         |                         |               |
|        |         |       |        |        |        |         |                         |               |
|        |         |       |        |        |        |         |                         |               |
|        |         |       |        |        |        |         |                         |               |
| Varia  |         |       |        | h //   | 100 -l |         | an final calina a calab | h\            |
| You c  | an not  | input | more t | nan 60 | JUU CI | naracte | rs (including whi       | ie spaces)    |

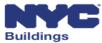

### Façade Request – Partial Shed Removal (7 of 8)

Click each of the **checkboxes**. Supporting documentation will be required to be uploaded for each item.

| 6. Supporting Document Types* |  |                       |  |  |  |  |
|-------------------------------|--|-----------------------|--|--|--|--|
| Justification *               |  | Plot Plan/Site Plan * |  |  |  |  |
| Before Pictures *             |  | After Pictures *      |  |  |  |  |
| Facades Elevation Photo *     |  | Building ID/Address * |  |  |  |  |

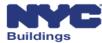

### Façade Request – Partial Shed Removal (8 of 8)

After reviewing the filing and the supporting documents, the QEWI may submit the request by clicking the **File** button

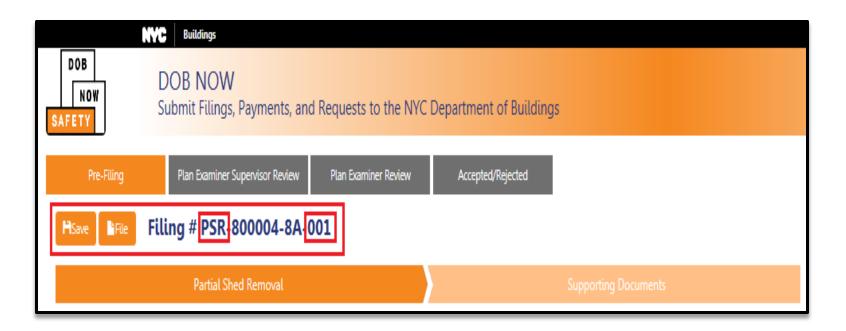

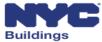

### Façade Request – Height Verification (1 of 7)

Height Verification Requests can be started by selecting + Height Verification from under the Requests button.

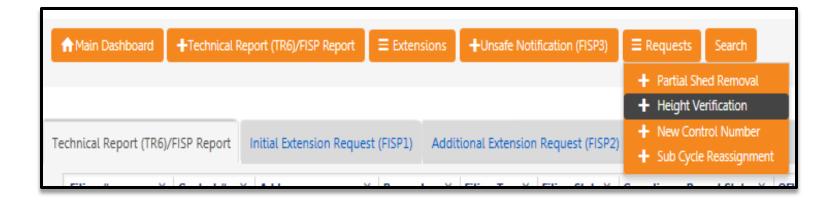

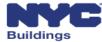

### Façade Request – Height Verification (2 of 7)

#### Search by Control Number or Address to identify the building

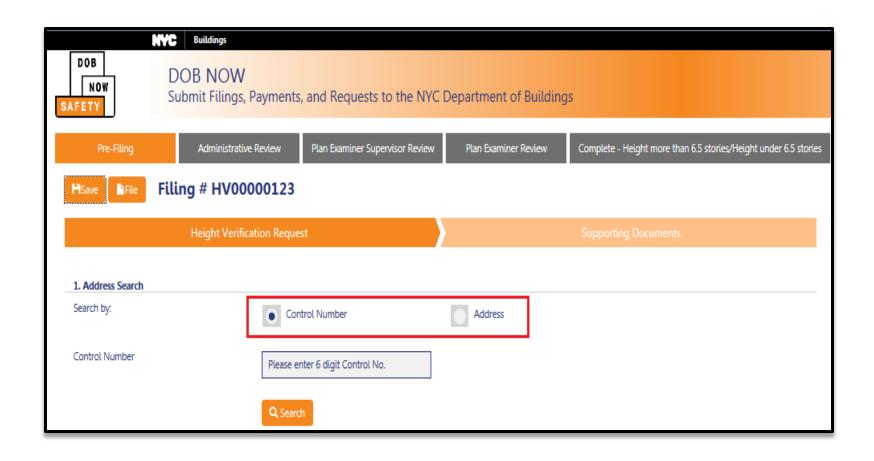

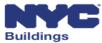

# Façade Request – Height Verification (3 of 7)

#### Location information will pre-populate

| 2. Location Information |           |                |              |  |  |  |
|-------------------------|-----------|----------------|--------------|--|--|--|
| House No(s)*            | 90        | Street Name*   | BROAD STREET |  |  |  |
| Borough*                | Manhattan | Block*         | 10           |  |  |  |
| BIN*                    | 1000025   | Lot *          | 16           |  |  |  |
| Zip Code                | 10004     | Control Number | 800013       |  |  |  |

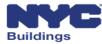

# Façade Request – Height Verification (4 of 7)

#### Enter the Owner's email address registered in eFiling

| 3. Owner Information |                       |                 |                 |  |  |  |  |
|----------------------|-----------------------|-----------------|-----------------|--|--|--|--|
| E-Mail*              | Applerome17@gmail.com | Last Name*      | Apple           |  |  |  |  |
| First Name*          | Rome                  | MI              | N               |  |  |  |  |
| Telephone*           | 9851254879            | Address*        | 12 Freemont Ave |  |  |  |  |
| City*                | San Diego             | State*          | CA v            |  |  |  |  |
| Zip Code*            | 98457                 | Business Name*  | PM ARCH         |  |  |  |  |
| Business Fax         | 9851254879            | Business Phone* | 9851254879      |  |  |  |  |
| Mobile*              | 9851254879            |                 |                 |  |  |  |  |

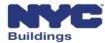

### Façade Request – Height Verification (5 of 7)

#### Applicant information pre-populates based on eFiling registration

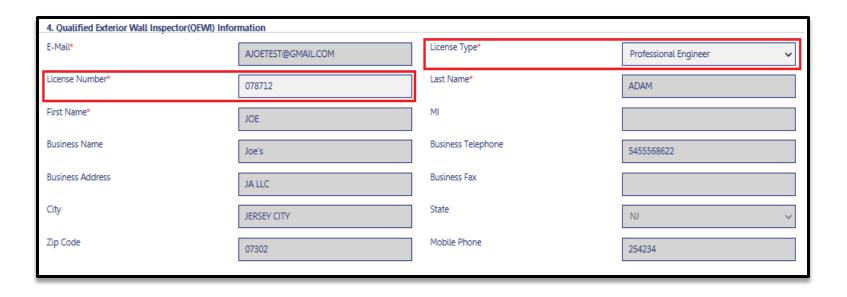

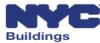

### Façade Request – Height Verification (6 of 7)

Select one **Reason For Request** from the dropdown menu. If **Other** is selected, **explain Other** in the text box provided.

| 5. Reason for Request |                                                                                                    |   |
|-----------------------|----------------------------------------------------------------------------------------------------|---|
| Reason for Request*   | Select Reason For Request                                                                                                    | ~ |
|                       | Select Reason For Request Building is not in the facades local law universe and has more than 6.5 stories Building is in the façade's universe and has less than 6.5 stories Building has been demolished Other |   |
|                       | Explain Others*                                                                                                    |   |

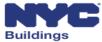

### Façade Request – Height Verification (7 of 7)

After reviewing the filing and the supporting documents, the QEWI may submit the request by clicking the **File** button

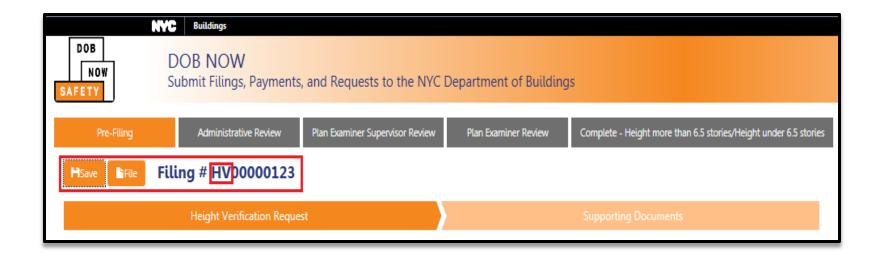

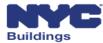

#### Façade Request – New Control Number Request (1 of 5)

New Control Number Requests can be started by selecting + New Control Number under the Requests drop down

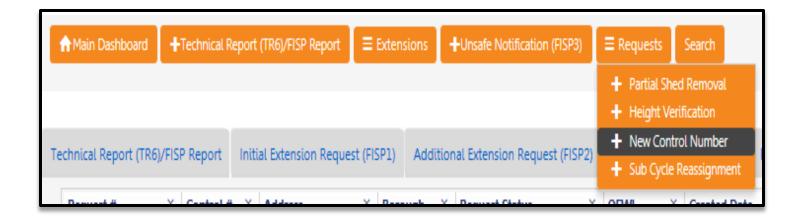

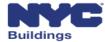

#### Façade Request – New Control Number Request (2 of 5)

#### Enter the Location Information for the property

| 1. Location Information |           |                   |          |  |  |  |  |
|-------------------------|-----------|-------------------|----------|--|--|--|--|
| House No(s)*            | 15        | Street Name*      | Broadway |  |  |  |  |
| Borough*                | Manhattan | BIN*              | \$4789   |  |  |  |  |
| Lot                     | 20        | Control Number    |          |  |  |  |  |
| Zip Code                |           | Block             | 15       |  |  |  |  |
| C.B. No.                | 546982    | Number of Stories | 7        |  |  |  |  |
| Exterior Wall Type      | Brick     |                   |          |  |  |  |  |

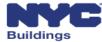

#### Façade Request – New Control Number Request (3 of 5)

#### Enter the **reason** for the New Control Number Request in the text box

| 2. Reason for Request |        |         |      |        |         |         |                    |               |
|-----------------------|--------|---------|------|--------|---------|---------|--------------------|---------------|
| Reason for Request*   |        |         |      |        |         |         |                    |               |
|                       |        |         |      |        |         |         |                    |               |
| В                     | I      | U       | Ħ    | j≣     | C       | Ö       | Words: 0           | Characters: 0 |
|                       |        |         |      |        |         |         |                    |               |
|                       |        |         |      |        |         |         |                    |               |
|                       |        |         |      |        |         |         |                    |               |
| You o                 | an not | t input | more | than 4 | 1000 cl | haracte | ers (including whi | ite spaces)   |

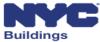

#### Façade Request – New Control Number Request (4 of 5)

#### Applicant information pre-populates based on eFiling registration

| 3. Applicant's Information |                    |                    |                         |
|----------------------------|--------------------|--------------------|-------------------------|
| Email*                     | AJOETEST@GMAIL.COM | License Type*      | Professional Engineer 🗸 |
| NYS Lic. #*                | 078712             | Last Name          | ADAM                    |
| First Name                 | JOE                | MI                 |                         |
| Business Name              |                    | Business Telephone | 5455568622              |
| Business Address           | JALLC              | Business Fax       |                         |
| City                       | JERSEY CITY        | State              | N                       |
| Zip Code                   | 07302              | Mobile Phone       |                         |
|                            |                    |                    |                         |

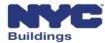

#### Façade Request – New Control Number Request (5 of 5)

After reviewing the filing and the supporting documents, the QEWI may submit the request to DOB by clicking the **File** button

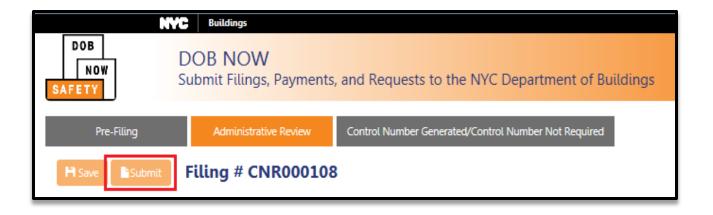

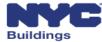

#### Façade Request – Sub Cycle Reassignment (1 of 7)

Sub Cycle Reassignment Requests can be started by selecting + Sub Cycle Reassignment from under the Requests button. Enter the Control Number or Filing Number.

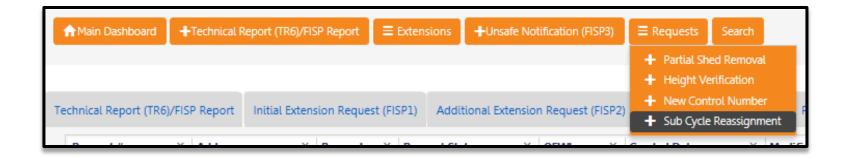

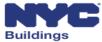

### Façade Request – Sub Cycle Reassignment (2 of 7)

#### Search by Control Number or Address to identify the building

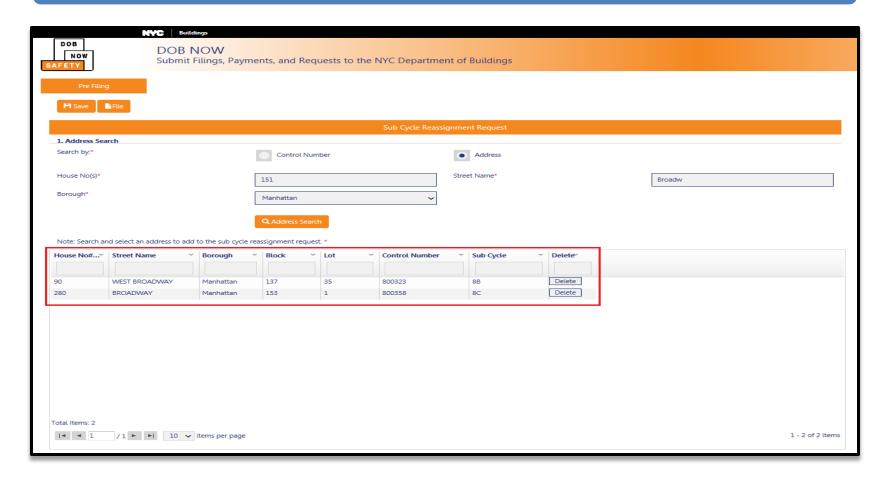

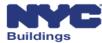

### Façade Request – Sub Cycle Reassignment (3 of 7)

Selected properties will be displayed in the grid. If a property was selected in error, it can be deleted by clicking the **Delete** key.

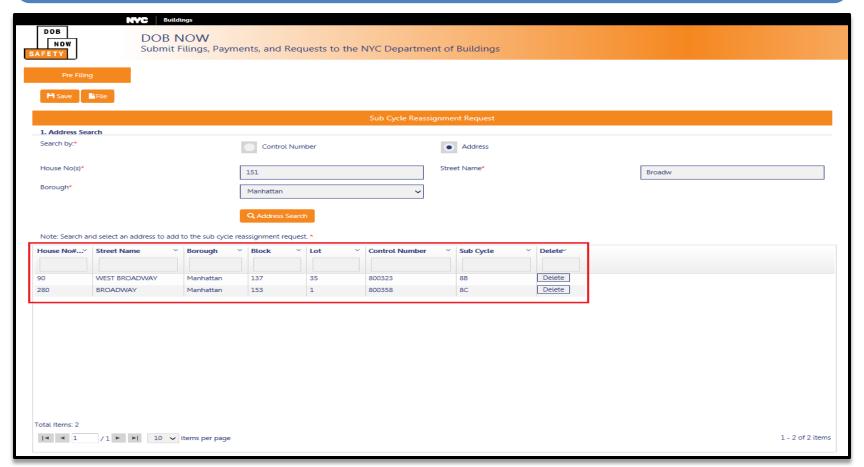

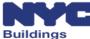

### Façade Request – Sub Cycle Reassignment (4 of 7)

Enter the **Reason** for the Reassignment Request and select the requested **Sub Cycle** from the dropdown menu.

| 2. R | 2. Reassignment Request Details                                      |        |        |    |     |   |          |               |  |
|------|----------------------------------------------------------------------|--------|--------|----|-----|---|----------|---------------|--|
| Reas | on for                                                               | Reassi | gnment | *  |     |   |          |               |  |
|      |                                                                      |        |        |    |     |   |          |               |  |
| В    | I                                                                    | U      | ∷      | j≡ | C D | 0 | Words: 0 | Characters: 0 |  |
|      |                                                                      |        |        |    |     |   |          |               |  |
|      |                                                                      |        |        |    |     |   |          |               |  |
|      |                                                                      |        |        |    |     |   |          |               |  |
|      |                                                                      |        |        |    |     |   |          |               |  |
| You  | You can not input more than 2000 characters (including white spaces) |        |        |    |     |   |          |               |  |
|      |                                                                      |        |        |    |     |   |          |               |  |
| Reas | Reassignment to Sub Cycle*  8C  V                                    |        |        |    |     |   |          |               |  |
|      |                                                                      |        |        |    |     |   |          |               |  |

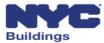

### Façade Request – Sub Cycle Reassignment (5 of 7)

#### Enter the Owner's email address registered in eFiling

| 3. Owner Information |                      |            |   |  |  |  |  |
|----------------------|----------------------|------------|---|--|--|--|--|
| E-Mail*              | Enter email/username | Last Name* |   |  |  |  |  |
| First Name*          |                      | MI         |   |  |  |  |  |
| Telephone*           |                      | Address*   |   |  |  |  |  |
| City*                |                      | State*     | V |  |  |  |  |
| Zip Code*            |                      |            |   |  |  |  |  |

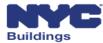

### Façade Request – Sub Cycle Reassignment (6 of 7)

#### Applicant information pre-populates based on eFiling registration

| 4. Applicant Information |                    |                    |                       |
|--------------------------|--------------------|--------------------|-----------------------|
| E-Mail*                  | AJOETEST@GMAIL.COM | License Type*      | Professional Engineer |
| License Number*          | 078712             | Last Name*         | ADAM                  |
| First Name*              | JOE                | MI                 |                       |
| Business Name            | Business Name      | Business Telephone | 5455568622            |
| Business Address         | JA LLC             | Business Fax       |                       |
| City                     | JERSEY CITY        | State              | NJ                    |
| Zip Code                 | 07302              | Mobile Phone       | 2589631478            |

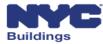

### Façade Request – Sub Cycle Reassignment (7 of 7)

After reviewing the filing and the supporting documents, the QEWI may submit the request to DOB by clicking the **File** button

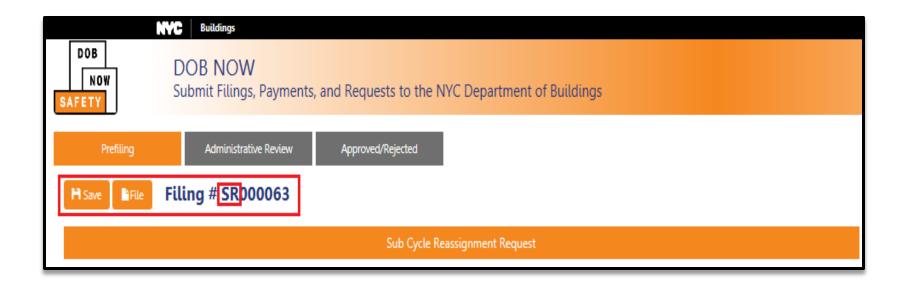

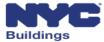

### **Session Topics**

- DOB NOW Overview
- DOB NOW: Safety Overview and Key Changes
- Access to DOB NOW: Safety
- DOB NOW: Safety Dashboard Navigation
- Upload Documents and Make a Payment
- Prepare and file initial TR6, FISP, and supporting documents
- Prepare and file Subsequent or Amended Façades reports
- Prepare and file FISP1's, FISP2's and FISP3's
- Prepare and file Façades Requests
- Training Materials and Q + A

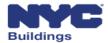

# Training Materials

User manuals with screenshots have been drafted for each user that provide instructions on how to complete reports and requests, upload documents and make payments through **DOB NOW: Safety** 

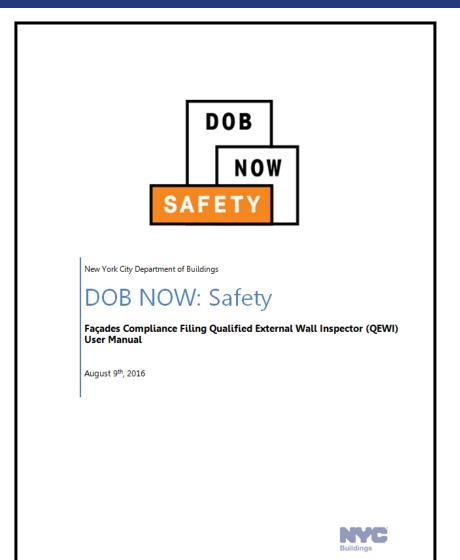

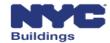

# **User Specific Training Sessions**

#### **Owner Information Sessions**

| Session Type | Date      | Time  | Location                                              | RSVP Link                                                          |
|--------------|-----------|-------|-------------------------------------------------------|--------------------------------------------------------------------|
| Owner        | 8/30/2016 | 5-7PM | 280 Broadway (Manhattan)<br>3rd Floor Conference Room | http://dobnowsafety-<br>infosession-owner-<br>aug30.eventbrite.com |

#### **Owner Representative Information Sessions**

| Session Type            | Date      | Time   | Location                                                  | RSVP Link                                                             |
|-------------------------|-----------|--------|-----------------------------------------------------------|-----------------------------------------------------------------------|
| Owner<br>Representative | 8/24/2016 | 9-11am | 125 Worth Street (Manhattan)<br>2nd Floor Conference Room | http://dobnowsafety-<br>infosession-ownerrep-<br>aug24.eventbrite.com |
| Owner<br>Representative | 8/31/2016 | 9-11am | 125 Worth Street (Manhattan)<br>2nd Floor Conference Room | http://dobnowsafety-<br>infosession-ownerrep-<br>aug31.eventbrite.com |

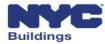

# User Specific Training Sessions, continued

**Qualified Exterior Wall Inspector (QEWI) Information Sessions** 

| Session Type | Date      | Time   | Location                                                  | RSVP Link                                                         |
|--------------|-----------|--------|-----------------------------------------------------------|-------------------------------------------------------------------|
| QEWI         | 8/22/2016 | 2-4pm  | 125 Worth Street (Manhattan)<br>2nd Floor Conference Room | http://dobnowsafety-<br>infosession-qewi-<br>aug22.eventbrite.com |
| QEWI         | 8/26/2016 | 9-11am | 125 Worth Street (Manhattan)<br>2nd Floor Conference Room | http://dobnowsafety-<br>infosession-qewi-<br>aug26.eventbrite.com |
| QEWI         | 8/29/2016 | 9-11am | 125 Worth Street (Manhattan)<br>2nd Floor Conference Room | http://dobnowsafety-<br>infosession-qewi-<br>aug29.eventbrite.com |
| QEWI         | 8/31/2016 | 5-7pm  | 125 Worth Street (Manhattan)<br>2nd Floor Conference Room | http://dobnowsafety-<br>infosession-qewi-<br>aug31.eventbrite.com |

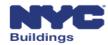

# Support and Feedback

#### Send your *DOB NOW: Safety* questions to:

dobnowsupport@buildings.nyc.gov
Include "Information Session" in the Subject Line.

#### Send any specific façade inquires to:

facades@buildings.nyc.gov

Or call the Façade Unit general phone number at: 212-393-2551

© 2016 City of New York (or City of New York by and through the Department of Buildings). All rights reserved. Reproduction, distribution, display and use of the presentation without written permission of the New York City Department of Buildings is prohibited.

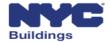